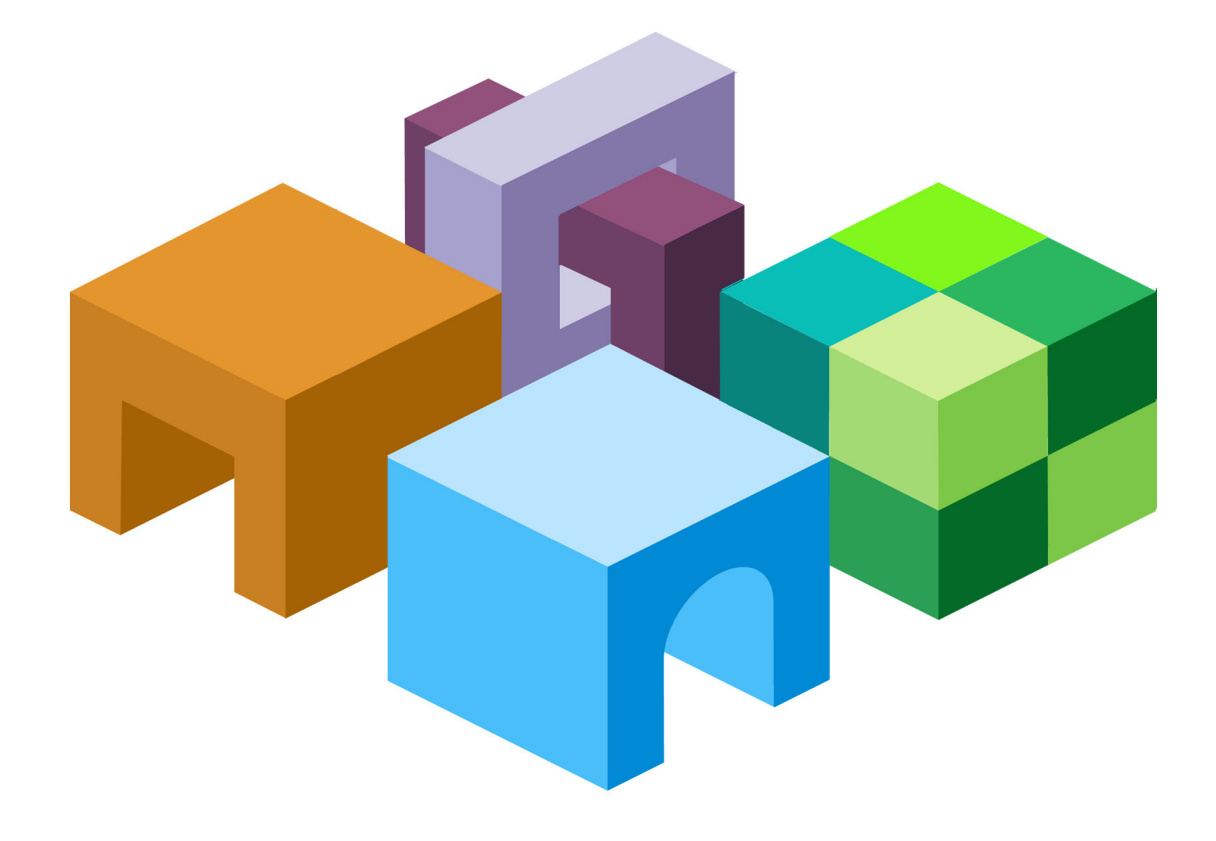

## **HYPERION® REPORTING AND ANALYSIS MIGRATION UTILITY**

*RELEASE 11.1.1*

**MIGRATION PLANNING GUIDELINES**

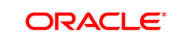

-<br>ENTERPRISE PERFORMANCE<br>MANAGEMENT SYSTEM

Reporting and Analysis Migration Utility Migration Planning Guidelines, 11.1.1

Copyright © 2002, 2008, Oracle and/or its affiliates. All rights reserved.

Authors: EPM Information Development Team

This software and related documentation are provided under a license agreement containing restrictions on use and disclosure and are protected by intellectual property laws. Except as expressly permitted in your license agreement or allowed by law, you may not use, copy, reproduce, translate, broadcast, modify, license, transmit, distribute, exhibit, perform, publish or display any part, in any form, or by any means. Reverse engineering, disassembly, or decompilation of this software, unless required by law for interoperability, is prohibited.

The information contained herein is subject to change without notice and is not warranted to be error-free. If you find any errors, please report them to us in writing.

If this software or related documentation is delivered to the U.S. Government or anyone licensing it on behalf of the U.S. Government, the following notice is applicable: U.S. GOVERNMENT RIGHTS: Programs, software, databases, and related documentation and technical data delivered to U.S. Government customers are "commercial computer software" or "commercial technical data" pursuant to the applicable Federal Acquisition Regulation and agency-specific supplemental regulations. As such, the use, duplication, disclosure, modification, and adaptation shall be subject to the restrictions and license terms set forth in the applicable Government contract, and, to the extent applicable by the terms of the Government contract, the additional rights set forth in FAR 52.227-19, Commercial Computer Software License (December 2007). Oracle USA, Inc., 500 Oracle Parkway, Redwood City, CA 94065.

This software is developed for general use in a variety of information management applications. It is not developed or intended for use in any inherently dangerous applications, including applications which may create a risk of personal injury. If you use this software in dangerous applications, then you shall be responsible to take all appropriate fail-safe, backup, redundancy and other measures to ensure the safe use of this software. Oracle Corporation and its affiliates disclaim any liability for any damages caused by use of this software in dangerous applications.

This software and documentation may provide access to or information on content, products and services from third parties. Oracle Corporation and its affiliates are not responsible for and expressly disclaim all warranties of any kind with respect to third party content, products and services. Oracle Corporation and its affiliates will not be responsible for any loss, costs, or damages incurred due to your access to or use of third party content, products or services.

# **Contents**

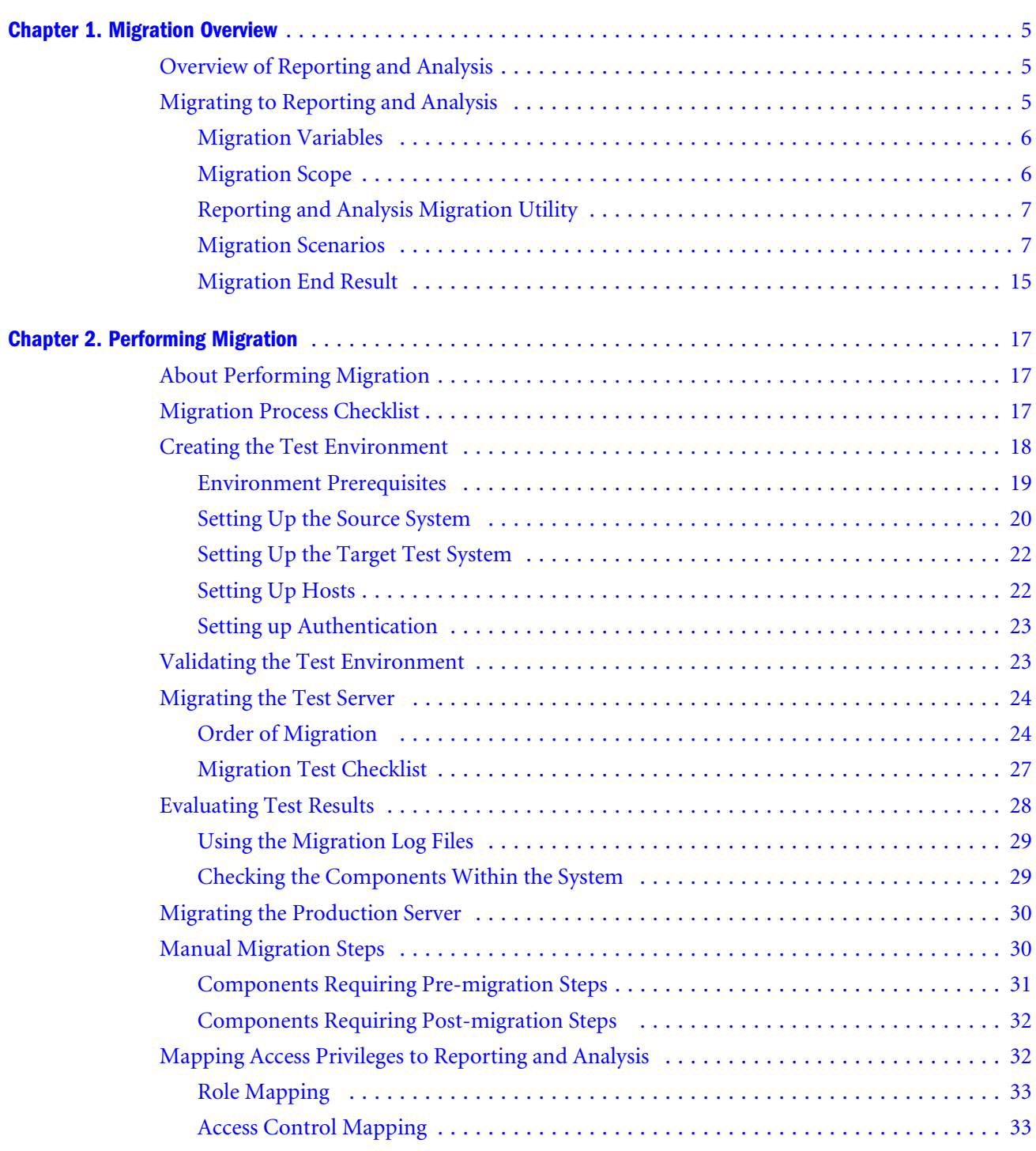

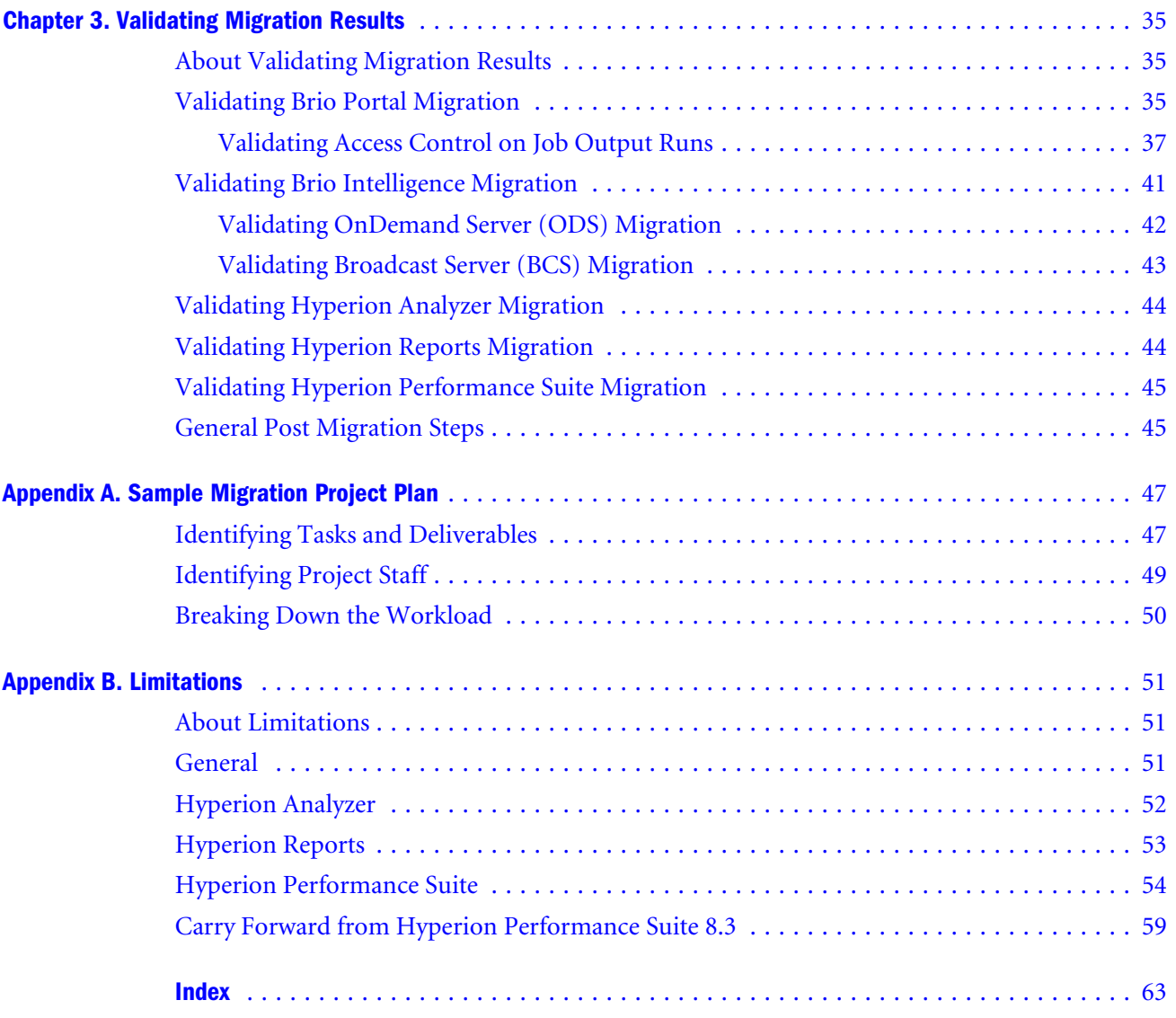

# **Migration Overview**

<span id="page-4-0"></span>**In This Chapter**

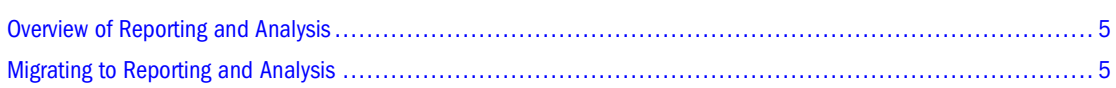

# **Overview of Reporting and Analysis**

Oracle's Hyperion Reporting and Analysis is a modular business intelligence platform providing management reporting, query and analysis capabilities for a wide variety of data sources in a single coordinated environment.

A single zero-footprint thin client provides the user with access to the following content:

- Oracle Hyperion Financial Reporting, Fusion Edition —Scheduled or on-demand highly formatted financial and operational reporting from almost any data source including Hyperion Planning and Hyperion Financial Management.
- Oracle's Hyperion® Interactive Reporting—Ad hoc relational query, self-service reporting and dashboards against any ODBC data source.
- Oracle's Hyperion® SQR® Production Reporting—High volume enterprise-wide production reporting.
- Oracle's Hyperion® Web Analysis—Interactive ad hoc analysis, presentation, and reporting of multidimensional data.

Reporting and Analysis, which includes Analytic Services, is part of a comprehensive Business Performance Management (BPM) system that integrates this business intelligence platform with Hyperion financial applications and Hyperion Performance Scorecard.

# **Migrating to Reporting and Analysis**

Migration involves migrating information from the source system to Oracle's Hyperion® Shared Services and the Reporting and Analysis Repository.

Customers who want to take advantage of the new and upgraded features in Reporting and Analysis must migrate from their current Brio Portal, Brio Intelligence, BrioOne, Hyperion Performance Suite 8, Hyperion Analyzer, or Hyperion Reports implementation.

<span id="page-5-0"></span>A migration involves hosting both currently deployed components and Reporting and Analysis software in a new implementation environment. The migration to Reporting and Analysis warrants careful analysis of your current product deployment.

The migration process, which is outlined in this document, emphasizes tasks that identify new requirements and infrastructure as a part of any new Reporting and Analysis solution. Migrating to Reporting and Analysis involves collecting essential project information, identifying or producing pertinent documentation, and conducting various reviews important to a successful upgrade.

Review the following sections for information on:

- Migration Variables
- **Migration Scope**
- [Reporting and Analysis Migration Utility](#page-6-0)
- [Migration Scenarios](#page-6-0)
- **[Migration End Result](#page-14-0)**

# **Migration Variables**

Individual installations vary in size, configuration, security requirements, and business solutions undertaken. Correspondingly, migration to Reporting and Analysis varies from one installation to another. Some aspects of your migration may require manual procedures. The amount of manual migration required depends on your current installation, customizations, and the capabilities that you want to implement in Reporting and Analysis.

# **Migration Scope**

The migration process involves assessing the current product deployment, planning your migration, and running test migrations. It also means preparing a QA release package for the Reporting and Analysis production deployment and incorporating operational procedures to maintain a high level of service.

To migrate successfully to Reporting and Analysis , your organization needs to complete the following activities:

- Document and assess your current environment.
	- ❍ List components installed. Include an architectural diagram that shows how the core components and web servers are distributed and the size of the installation.
	- ❍ Identify your user load and job processing trends by hours of the day.
	- ❍ Describe your users' roles with respect to accessing the system's reports, analyzing data, preparing documents, scheduling reports, and managing users.
	- ❍ Perform appropriate infrastructure planning to address capacity and performancerelated concerns. For detailed information on capacity planning, refer to the capacityplanning white papers located at http://www.hyperion.com/products/whitepapers. For

further assistance in hardware planning, contact your local Hyperion Consulting Services representative or local partner.

- <span id="page-6-0"></span>❍ Identify your authentication (login) and authorization (access rights to content) security requirements so that you can incorporate these into the migration plan.
- Review the capabilities of Reporting and Analysis in conjunction with your requirements and prepare a detailed plan for migration.
- Test and validate the migration.

It is recommended that you perform and validate migrations on a test server. This provides the smoothest possible migration of your production system with the least impact on your overall business operations.

In addition, you may decide to run the final migration on your test server rather than on the production system. This can save time and resources, and it enables your current system and the new system to run in parallel until the new Reporting and Analysis server is ready for general use.

# **Reporting and Analysis Migration Utility**

Hyperion is committed to the success of its new and existing customers. As such, Hyperion provides a migration utility to help existing customers migrate to Reporting and Analysis.

The Oracle's Hyperion® Reporting and Analysis Migration Utility is a comprehensive software toolkit available to customers to facilitate their migrations. The Reporting and Analysis Migration Utility takes a specified set of data from supported versions of existing Hyperion products and transfers that data to a working Reporting and Analysis installation. Hyperion offers the Reporting and Analysis Migration Utility at no charge to existing maintenance paying customers. The Reporting and Analysis Migration Utility automates the migration process to a certain extent, but larger and more complex installations or installations with heavy customizations do require manual steps to migrate successfully.

# **Migration Scenarios**

The automation of the migration process depends on the type of product implementation and the number of customizations in your source system. There are six basic scenarios for migrating to Reporting and Analysis, and customizations can change each scenario. Each scenario has a different level of manual steps. These steps are outlined in [Chapter 2, "Performing](#page-16-0) [Migration."](#page-16-0) The number and type of additional manual steps depends on customizations in your source system.

This document provides information on planning and assessing the typical solution requirements. Depending on the complexity of your migration, you may want to include local or Hyperion consulting support.

Review the following sections for information on:

- **[Migrating from Brio Portal](#page-7-0)**
- **[Migrating from BrioONE](#page-9-0)**
- <span id="page-7-0"></span>● [Migrating from Brio Intelligence](#page-8-0)
- [Migrating from Hyperion Analyzer](#page-9-0)
- [Migrating from Hyperion Reports](#page-10-0)
- [Migrating from Hyperion Performance Suite 8.x](#page-11-0)
- [Migrating a Customized Environment](#page-11-0)
- **[Other Migration Considerations](#page-12-0)**

# **Migrating from Brio Portal**

For Brio Portal customers, migrating to Reporting and Analysis is similar to an upgrade in previous Brio Portal releases except that content is copied from one physical installation to a completely different installation environment.

Because the content is migrated to a new environment, you must complete some pre-migration steps, such as installing Reporting and Analysis, setting up authentication, and configuring hosts in the target environment. See [Chapter 2, "Performing Migration"](#page-16-0) for environment prerequisites and pre-migration steps.

A migration from Brio Portal is the most straightforward migration and requires the fewest manual steps.

Table 1 describes the Brio Portal items that are automatically migrated, the items that you must manually migrate, and the items that are not migrated to Reporting and Analysis.

| <b>Automatically Migrated</b> | Folders                                                                                                    |
|-------------------------------|----------------------------------------------------------------------------------------------------|
|                               | SQR jobs                                                                                                    |
|                               | Generic jobs                                                                                                    |
|                               | Documents                                                                                                    |
|                               | Personal pages                                                                                                    |
|                               | Subscriptions                                                                                                    |
|                               | Favorite items                                                                                                    |
|                               | <b>Users</b>                                                                                                    |
|                               | Groups                                                                                                    |
| <b>Manually Migrated</b>      | Custom forms                                                                                                    |
|                               | See "Migrating the Test Server" on page 24 for the steps involved in migrating custom<br>forms.                                                                                                    |
|                               | Note that SmartForms are migrated as is; however, you must modify them post-<br>migration in order to use them for the target environment.                                                                                                    |
|                               | External authentication of users and groups                                                                                                    |
|                               | You do not have to recreate users and groups in the target system. See "Components"<br>Requiring Pre-migration Steps" on page 31 for an overview of the steps required to<br>set up external authentication in Reporting and Analysis and to migrate user and group<br>attributes from the source system to the target system. |

**Table 1** Items Migrated/Not Migrated from Brio Portal

<span id="page-8-0"></span>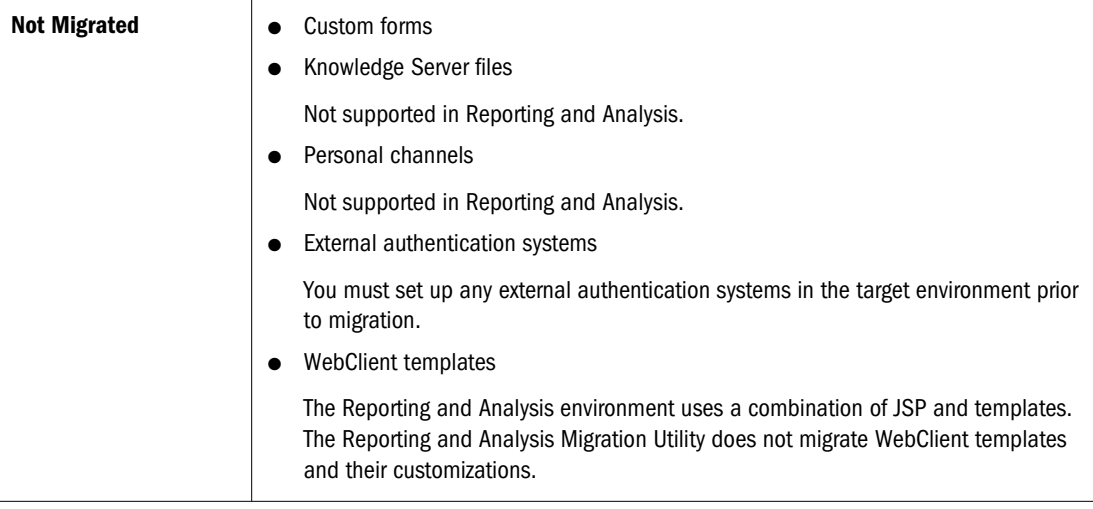

# **Migrating from Brio Intelligence**

You can use the Oracle's Hyperion® Reporting and Analysis Migration Utility for OnDemand Server (ODS) and Broadcast Server (BCS) migrations. Both components have their own repository database and associated documents. ODS can run as a stand-alone component or as a Portal service. When run as a Portal service, the users, groups, and folders are part of the Portal Repository.

Table 2 describes the Brio Intelligence items that are automatically migrated, the items that you must manually migrate, and the items that are not migrated to Reporting and Analysis.

|                               | <b>From ODS</b>                                                                                                    | <b>From BCS</b>                                                                                                    |
|-------------------------------|----------------------------------------------------------------------------------------------------|----------------------------------------------------------------------------------------------------|
| <b>Automatically Migrated</b> | <b>Adaptive States</b><br>$\bullet$<br>Custom SQL variable limits<br>Documents<br>Folders<br><b>OCEs</b><br>Passthrough for Query Map<br>Section OCE mapping<br>User/Group attributes<br>Users/Groups<br>Username and password inside OCEs | Calendars<br>Directories and printers<br>Documents<br>External events<br>Job cycles<br>Job intervals<br>Job parameters<br>Jobs<br>Location of output files<br><b>OCEs</b><br>Section OCE mapping<br>User/Group attributes<br>Users/Groups |
| <b>Manually Migrated</b>      | Content requiring special information such as<br>password-protected documents and BQY documents<br>with detail section reports.                                                                                                    |                                                                                                    |

**Table 2** Items Migrated/Not Migrated from Brio Intelligence

<span id="page-9-0"></span>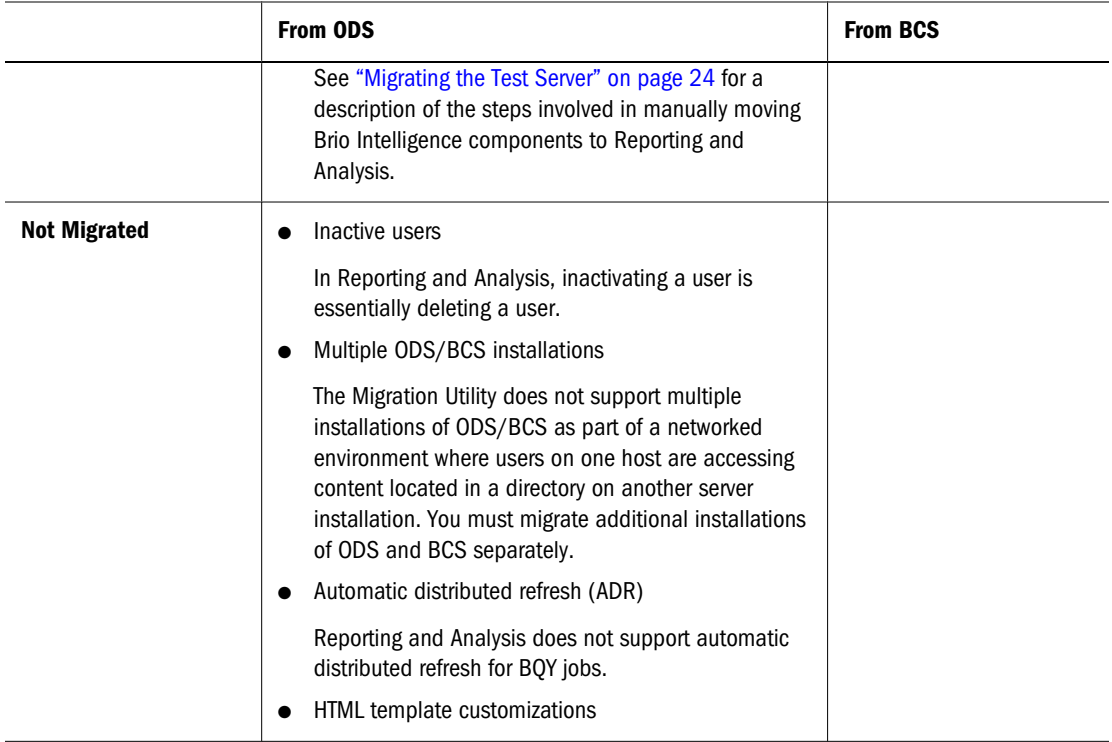

# **Migrating from BrioONE**

For a BrioONE implementation that has Brio Intelligence with ODS, BCS, or ODS running as a Portal service, you must run the Portal migration first, and then run the Brio Intelligence migration.

For a BrioONE implementation, the migration is similar to a conversion where content from product A is transformed and merged with content in product B. Migrating from BrioONE is essentially the same as migrating from Brio Intelligence and Portal.

Migrating from BrioONE requires more manual steps than a stand-alone migration because you need to decide what to migrate or not migrate and how to handle duplicate content; determine the target folders in the Repository; verify data sources; convert BCS/ODS documents, jobs, and job output to Reporting and Analysis jobs and job output; and so forth. These manual steps are described in ["Migrating the Test Server" on page 24](#page-23-0).

# **Migrating from Hyperion Analyzer**

Hyperion Analyzer has a repository that contains the users, groups, folders, reports, books and batches. Table 3 describes the Hyperion Analyzer items that are automatically migrated, the items that you must manually migrate, and the items that are not migrated to Reporting and Analysis.

**Table 3** Items Migrated/Not Migrated from Hyperion Analyzer

```
Automatically Migrated + Folders
                      ● Reports
```
<span id="page-10-0"></span>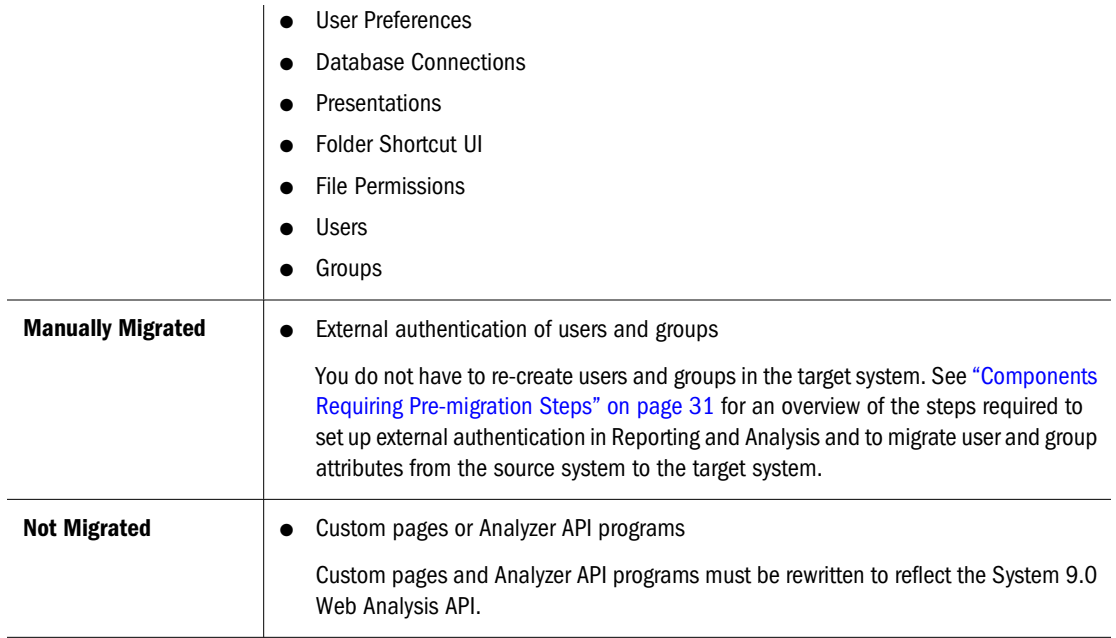

# **Migrating from Hyperion Reports**

Hyperion Reports has a repository that contains the users, groups, folders, reports, books and batches. Table 4 describes the Hyperion Reports items that are automatically migrated, the items that you must manually migrate, and the items that are not migrated to Reporting and Analysis.

**Table 4** Items Migrated/Not Migrated from Hyperion Reports

| <b>Automatically Migrated</b> | Folders                                                                                                    |
|-------------------------------|----------------------------------------------------------------------------------------------------|
|                               | Reports                                                                                                    |
|                               | <b>Books</b>                                                                                                    |
|                               | <b>Batches</b>                                                                                                    |
|                               | Templates                                                                                                    |
|                               | <b>Database Connections</b>                                                                                                    |
|                               | SnapShot                                                                                                    |
|                               | <b>Users</b>                                                                                                    |
|                               | Groups                                                                                                    |
| <b>Manually Migrated</b>      | External authentication of users and groups                                                                                                    |
|                               | You do not have to re-create users and groups in the target system. See "Components"<br>Requiring Pre-migration Steps" on page 31 for an overview of the steps required to<br>set up external authentication in Reporting and Analysis and to migrate user and group<br>attributes from the source system to the target system. |
| <b>Not Migrated</b>           | Command line programs                                                                                                    |
|                               | Command line programs need to be updated for changes in the System 9.0 Web<br>Analysis API.                                                                                                    |
|                               | <b>Batch scheduling</b>                                                                                                    |
|                               | Only batches are migrated to the repository.                                                                                                    |

# <span id="page-11-0"></span>**Migrating from Hyperion Performance Suite 8.x**

Table 5 describes the Hyperion Performance Suite items that are automatically migrated, the items that you must manually migrate, and the items that are not migrated to Reporting and Analysis.

| <b>Automatically Migrated</b> | Folders<br>$\bullet$                                                                                                    |
|-------------------------------|----------------------------------------------------------------------------------------------------|
|                               | SQR jobs                                                                                                    |
|                               | Generic jobs                                                                                                    |
|                               | Documents                                                                                                    |
|                               | Personal pages                                                                                                    |
|                               | Subscriptions                                                                                                    |
|                               | Favorite items                                                                                                    |
|                               | <b>Users</b>                                                                                                    |
|                               | Groups                                                                                                    |
|                               | BQY Documents and Jobs                                                                                                    |
|                               | Custom SQL variable limits                                                                                                    |
|                               | <b>OCEs</b>                                                                                                    |
|                               | Passthrough for Query Map                                                                                                    |
|                               | Section OCE mapping                                                                                                    |
|                               | Calendars                                                                                                    |
|                               | Directories and printers                                                                                                    |
|                               | External events                                                                                                    |
|                               | Job cycles                                                                                                    |
|                               | Job parameters                                                                                                    |
|                               | ACLs                                                                                                    |
| <b>Manually Migrated</b>      | N/A                                                                                                    |
| <b>Not Migrated</b>           | Custom forms                                                                                                    |
|                               | External authentication systems                                                                                                    |
|                               | You must set up any external authentication systems in the target environment prior<br>to migration.                                                                    |
|                               | Inactive users                                                                                                    |
|                               | In Reporting and Analysis, inactivating a user is essentially deleting a user.                                                                                          |
|                               | <b>WebClient Customizations</b>                                                                                                    |
|                               | The Reporting and Analysis environment uses a combination of JSP and templates.<br>The Migration Utility does not migrate WebClient templates and their customizations. |

**Table 5** Items Migrated/Not Migrated from Hyperion Performance Suite

# **Migrating a Customized Environment**

You may need to contact a local consulting partner or Hyperion Solutions for support if you want to migrate any of the following customizations:

<span id="page-12-0"></span>● Bulk functionality

For example, bulk load scheduled jobs in a Job Factory, bulk load/edit/delete users and groups, and bulk import/edit report properties.

● Customized security

For example, two levels of security checking or an API that performs routine synchronization with a security database.

- Altered Brio Intelligence schemas
- Customized web templates

## **Other Migration Considerations**

In addition to understanding the general migration process and reviewing the migration prerequisites, review the following topics for some additional issues to consider before migration.

- Special Symbols in Users and Groups
- [Invalid Characters in EPM Workspace](#page-13-0)
- **[SmartCuts](#page-14-0)**
- **[Migrating SAP Database Connections](#page-14-0)**

#### **Special Symbols in Users and Groups**

There are certain symbols in a user's first name, a user's last name, a user's login ID, and a group name that are not allowed in Reporting and Analysis. If the Migration Utility encounters any of these symbols, it replaces them with an acceptable symbol. Table 6 shows the symbol in the source system and the symbol it is replaced with in Reporting and Analysis.

#### **Note:**

These symbols also apply to roles migrated from the Hyperion Performance Suite 8 source system.

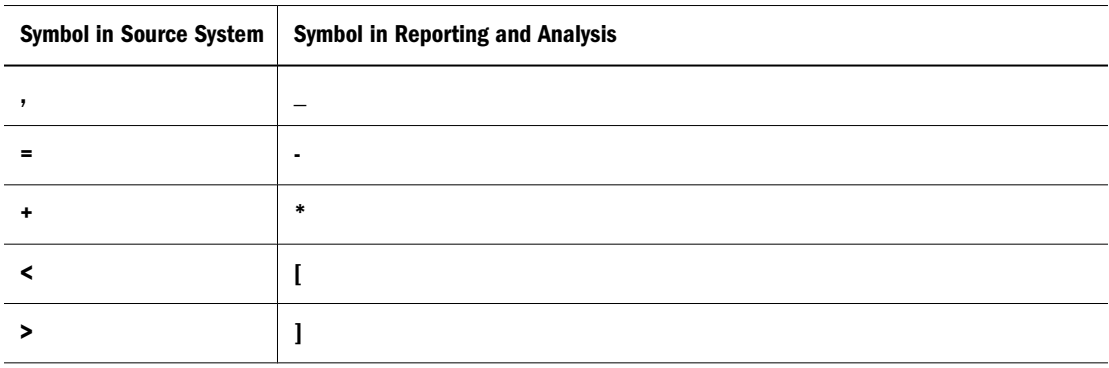

#### **Table 6** Special Symbols

<span id="page-13-0"></span>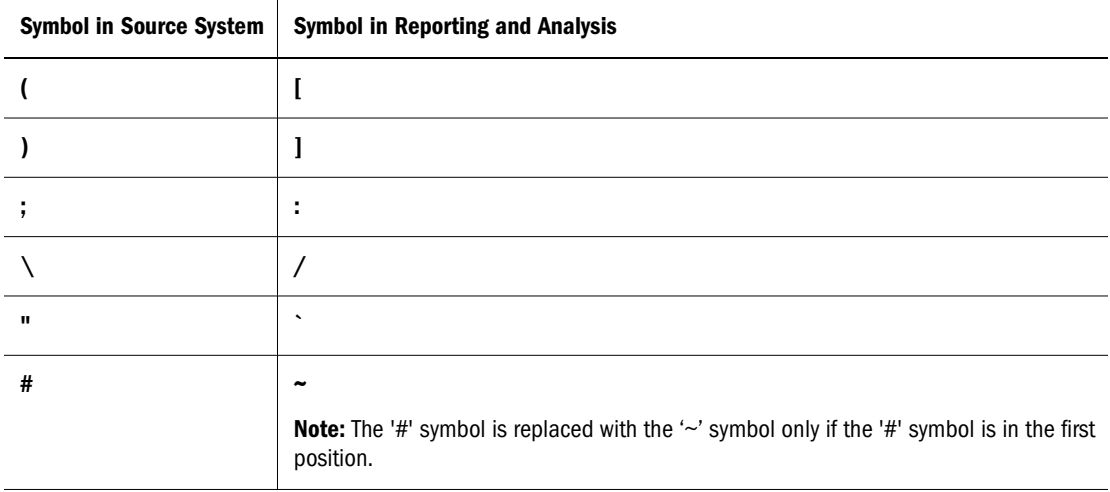

#### **Example**

During migration, a user name of Smith, Alex is changed to Smith\_Alex.

#### **Note:**

User login IDs and group names are trimmed for space symbols in the first and last positions.

#### **Invalid Characters in EPM Workspace**

The following characters are not supported for objects in Oracle Enterprise Performance Management Workspace, Fusion Edition. Rename objects or folders containing these characters before migrating from the source system to the Reporting and Analysis Repository.

#### **Invalid Name Characters**

- **\**
- **/**
- **%**
- **?**
- **+**
- $\langle$
- **|**
- **'**
- **\***
- **:**
- **"**

#### **Invalid Path Characters**

● **\**

- <span id="page-14-0"></span>● **%**
- **?**
- **+**
- $\langle$
- **|**
- **'**
- **\***
- **:**
- **"**
- 

#### **SmartCuts**

SmartCuts for object names with unsupported characters will not be displayed in EPM Workspace after migration. To ensure that your SmartCuts appear in EPM Workspace, you should update any SmartCuts in your source system to use supported characters.

For information on supported characters for SmartCuts, see "Managing SmartCuts" in the *Hyperion Workspace Administrator's Guide*.

#### **Migrating SAP Database Connections**

To migrate SAP database connections, do the following before running the Migration Utility:

- **UNIX**: Copy SAPLOGON.INI to the \$HOME directory, or ensure that the file location is specified in the \$SAPLOGON\_INI\_FILE environment variable.
- Windows: Copy SAPLOGON. INI to the %WINDIR% directory, or ensure that file location is specified in the *\*SAPLOGON* INI\_FILE *\** environment variable on the server where SAP is installed.

#### **Note:**

The SAPLOGON INI FILE environment variable should be a directory.

# **Migration End Result**

The final product is a working Reporting and Analysis installation that contains the migrated data (including users, groups, and content) from the existing:

- **Brio Portal Repository**
- Brio Intelligence Broadcast Server Repository
- Brio Intelligence OnDemand Server Repository
- Brio Intelligence OnDemand Server Repository when running as a Brio Portal service
- Hyperion Analyzer Repository

● Hyperion Reports Repository

# <span id="page-16-0"></span>2 **Performing Migration**

#### **In This Chapter**

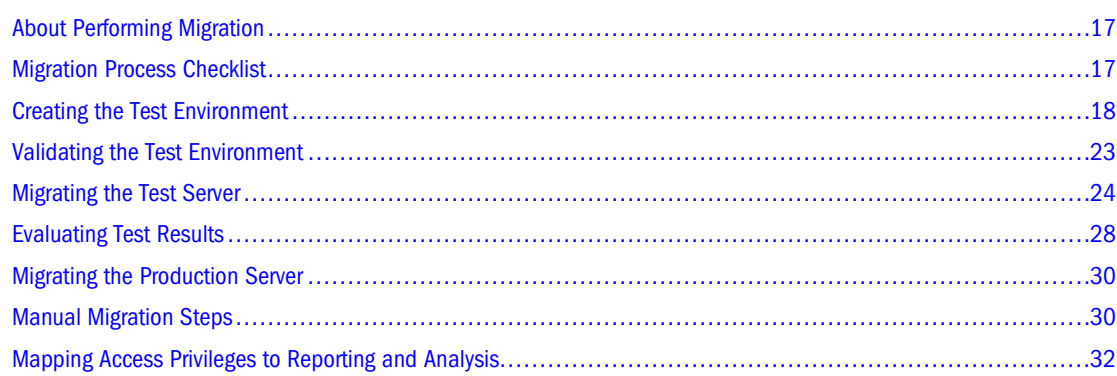

# **About Performing Migration**

Performing migrations on a test server provides the smoothest possible migration of your production system with the least impact on your overall business operations. In addition, you may decide to run the final migration on the test server rather than on the production system. This can save time and resources and enables the current system and the new system to run in parallel until the new Reporting and Analysis server is ready for general use. The best practice for testing and final migration involves qualified personnel working with a dedicated test environment that can be restored to its original state.

The person performing the test and final migrations must be highly familiar with your current products as well as Reporting and Analysis administration tools and processes. In addition to the documentation available with the installation, many courses are available through Hyperion Education Services. Optionally, local consulting partners or Hyperion consulting can help with performing the testing, validation, and final migration process.

# **Migration Process Checklist**

Table 7 provides a brief outline of the tasks involved in migration. The following sections provide more details about each phase.

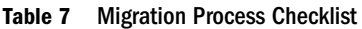

**Migration Steps Details** 

<span id="page-17-0"></span>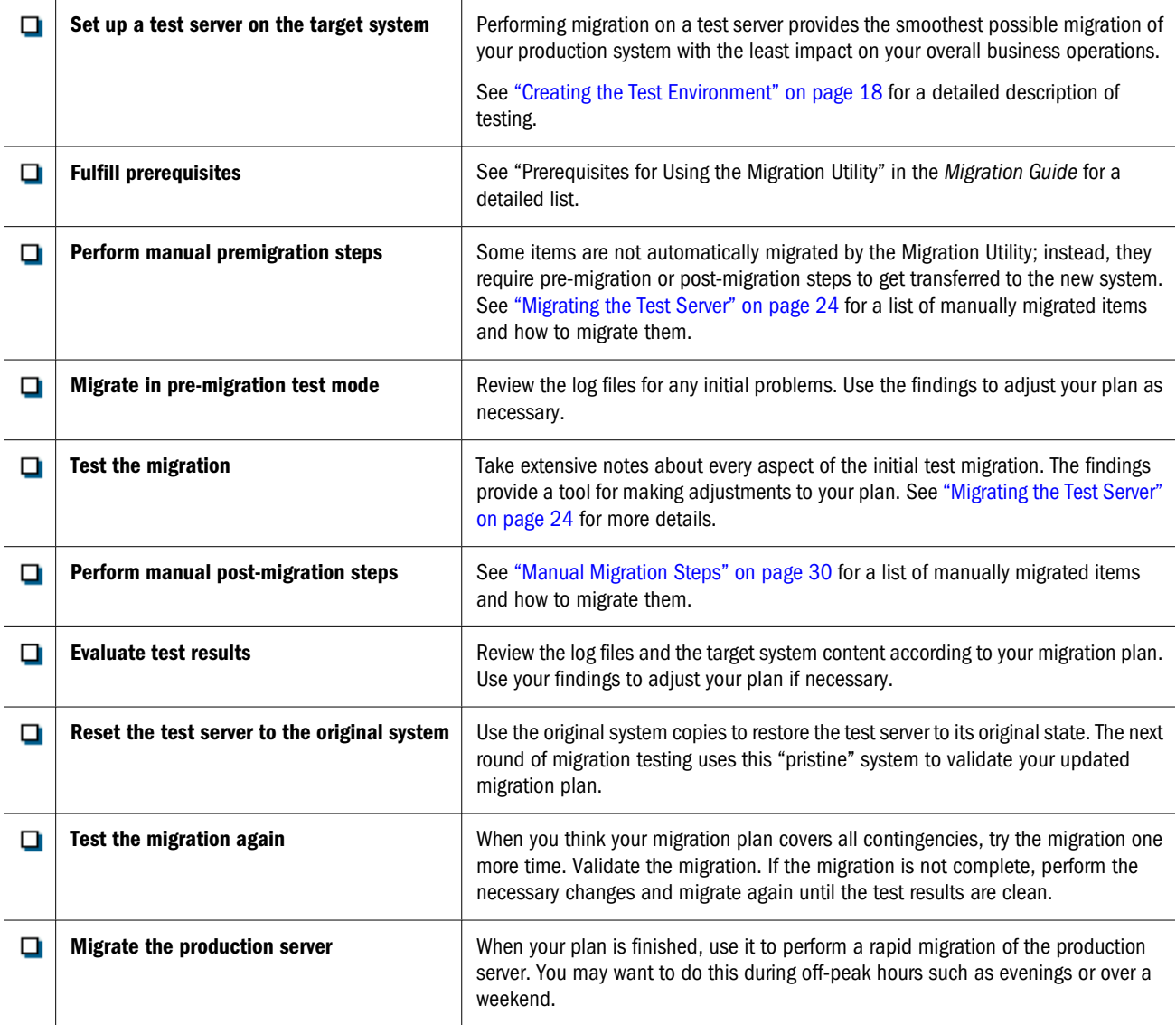

#### **Note:**

The testing phase generally includes what the Migration Utility can migrate automatically. Evaluate what you need to manually migrate during the source system assessment and map solution strategies for those manual tasks. See ["Manual Migration Steps" on page 30](#page-29-0) for steps on transferring items you must manually migrate. See ["Mapping Access Privileges to Reporting](#page-31-0) [and Analysis" on page 32](#page-31-0) for a list of automatic and manual steps to allow users proper access Reporting and Analysis content.

# **Creating the Test Environment**

You can set up your test environment on either one or two computers. If you have the resources to set up two systems, follow the environment prerequisites listed in the following section. If you prefer to setup one test box for both source and target environments, ensure that the thirdparty hardware and software used is compliant with Reporting and Analysis requirements.

<span id="page-18-0"></span>The test environment must host both a source system—with Brio Portal, Brio Intelligence, Hyperion Analyzer, or Hyperion Reports installed—and target servers with Reporting and Analysis installed. If necessary, you can perform migration testing using remote session tools.

Review the following sections for information on:

- **Environment Prerequisites**
- [Setting Up the Source System](#page-19-0)
- [Setting Up the Target Test System](#page-21-0)
- **[Setting Up Hosts](#page-21-0)**
- **[Setting up Authentication](#page-22-0)**

# **Environment Prerequisites**

Review the following sections to assess your source and target system hardware and software against the prerequisites for migration.

## **Supported Source Environments in the Existing Installation**

The Migration Utility supports migration from the following product versions:

- Brio Portal 7.0.5
- BrioONE (Brio Portal 7.0.5 or later and the OnDemand Server 6.6.4 or later)
- Brio Intelligence Server 6.6.4 (OnDemand Server 6.6.4 or later and Broadcast Server 6.6.4 or later)
- Hyperion Analyzer 6.5, 7.0.1, 7.2, 7.2.1
- **Hyperion Performance Suite 8.x**
- Hyperion Reports 7.0.x or 7.2.x

#### **Note:**

The Migration Utility does not support the Macintosh operating system or any customized operating systems.

## **Supported Target Environments**

For migration from a database or platform no longer supported in Reporting and Analysis you must switch to a supported database or platform before running the Migration Utility. See the Reporting and Analysis Support Matrix on the Customer Support site for a list of supported operating systems, databases, Web servers, servlet engines, and browsers.

#### **Note:**

If you do not have a supported product release installed in your source environment, you must upgrade to a supported release prior to migration. You can then install Reporting and Analysis

<span id="page-19-0"></span>and migrate the installation. If necessary, please contact your local consulting partner or Hyperion for assistance.

# **Setting Up the Source System**

To set up the source test system properly, host the current production system in a test environment. The source test server should mirror the following aspects of the existing system:

- **•** Server configuration—Use the same directory structure for the test system, as the one used in the current production system.
- **Data files—Move all documents to the test environment. Use binary copies where** appropriate.

If you have a functional test source system, you can delete all the objects that will not be migrated according to your migration plan from the test environment. This task is optional.

The checklists in the following sections describe the general aspects of creating a source test system. Steps may vary for each implementation. UNIX systems may require the use of binary file transfer. For information on hardware and software requirements, see ["Environment](#page-18-0) [Prerequisites" on page 19.](#page-18-0)

# **Creating a Source Test System for Brio Portal/Brio Intelligence**

Table 8 describes the general aspects of creating a source test system for Brio Portal/Brio Intelligence.

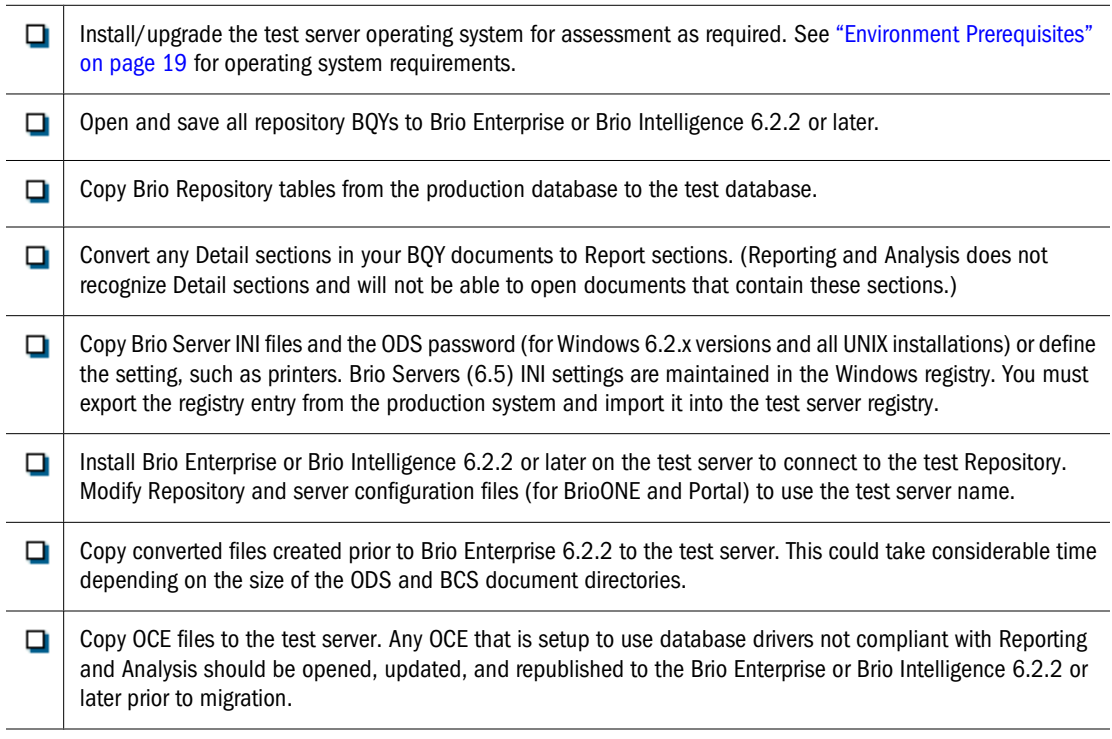

#### **Table 8** Brio Portal/Brio Intelligence Source Test Server Checklist

<span id="page-20-0"></span>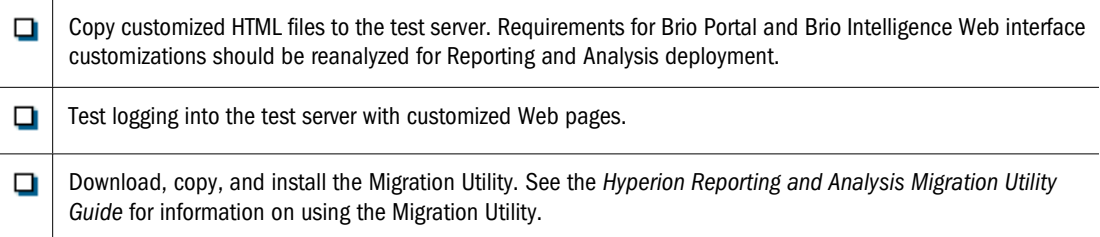

# **Creating a Source Test System for Hyperion Analyzer**

Table 9 describes the general aspects of creating a source test system for Hyperion Analyzer.

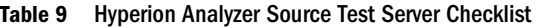

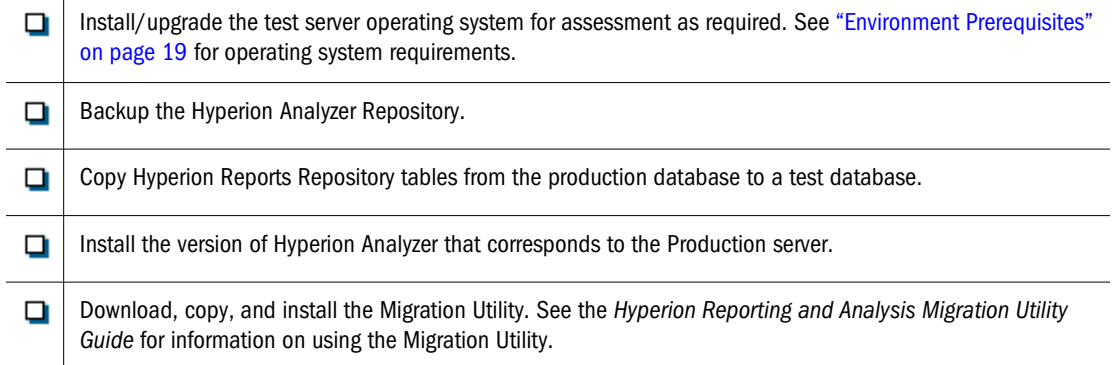

## **Creating a Source Test System for Hyperion Reports**

Table 10 describes the general aspects of creating a source test system for Hyperion Reports.

**Table 10** Hyperion Reports Source Test Server Checklist

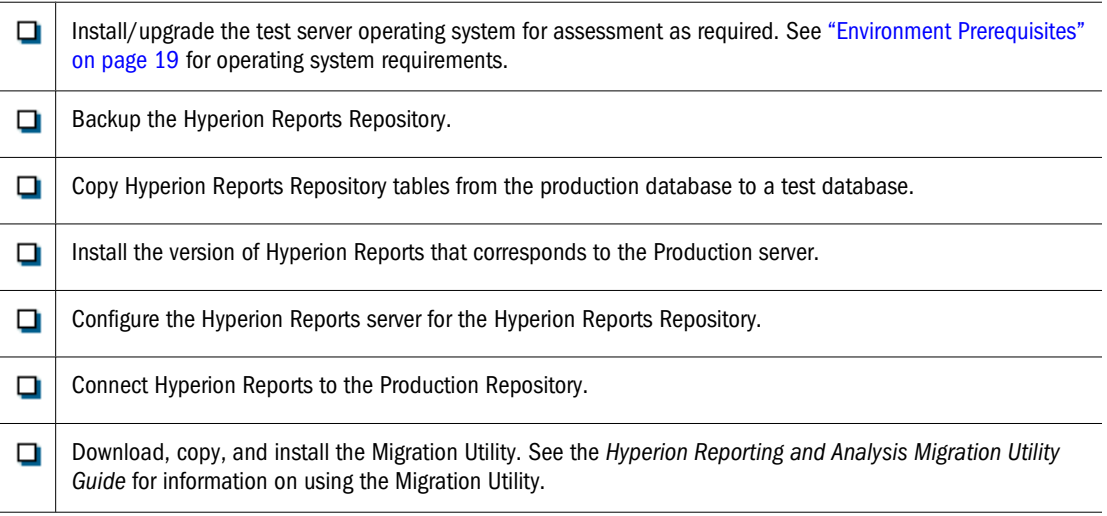

# <span id="page-21-0"></span>**Setting Up the Target Test System**

After you set up the source test server, you can set up the target test server. You do not need to set up your target system exactly as you have your Reporting and Analysis system implemented and distributed for production use. This is because you can perform final Reporting and Analysis configuration after migration. However, you must have the correct hardware and software as specified in ["Environment Prerequisites" on page 19.](#page-18-0) You can set up the Reporting and Analysis installation directory according to your site's best practice.

While your Reporting and Analysis architecture may match current product deployment infrastructure in size and number of systems, the Reporting and Analysis solutions are configured with server names different from the current production box. It is best to perform this configuration prior to migration. Plan for the appropriate IT resources to create the proper environment with new network DSN settings for the Reporting and Analysis production instance.

The checklists in the following sections describe the general aspects of creating a target test system. Steps may vary for each implementation.

Table 11 describes the general aspects of creating a target test system.

#### **Table 11** Target Test Server Checklist

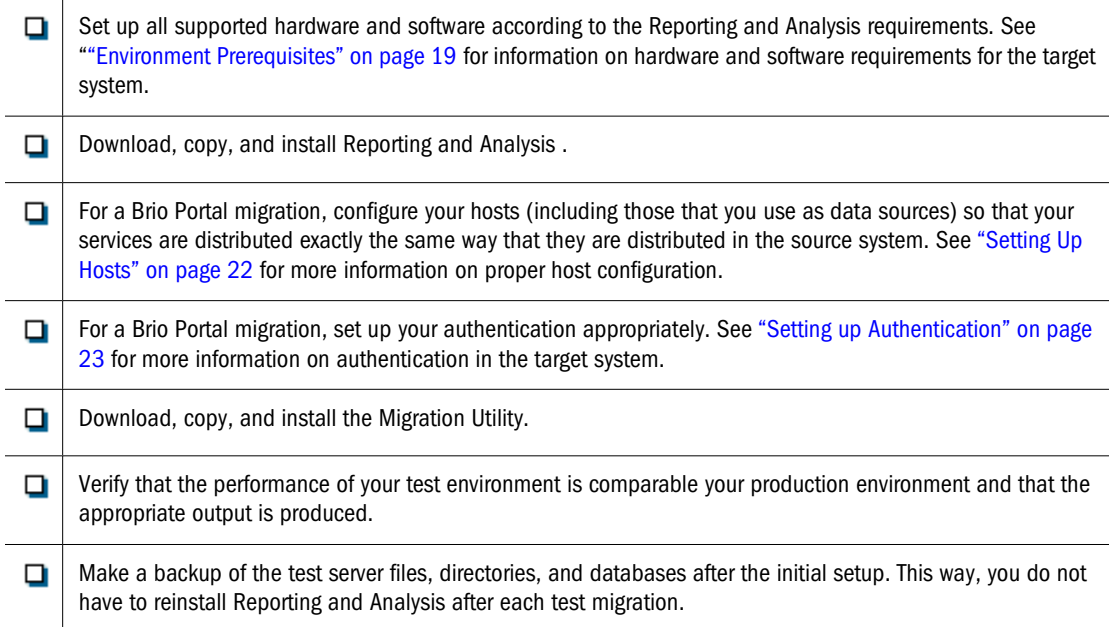

# **Setting Up Hosts**

When performing a Portal or BrioOne migration, define the mapping for the Source and Target hosts. Using the Migration Utility, map the source host to the target host by entering names of the source and target hosts in the Source-Target Host Mappings screen in the Migration Utility wizard. For example, you must map each source job factory to a target host job factory.

<span id="page-22-0"></span>For the BrioOne and Intelligence Server migration, you will be prompted for configuration information for the Target system, including the Target Host, Target Port, Username and Password.

For Reports Migration, you will need the Reports Administrator and the Global Administrator user ID and password.

# **Setting up Authentication**

Setting up authentication involves configuring external authentication for Shared Services. To set up authentication, configure Shared Services with whatever properties are needed to access the external directory services (NTLM, Microsoft AD, or LDAP).

For detailed information on setting up external authentication for Shared Services , see the *Hyperion System 9 Shared Services Installation Guide*.

# **Validating the Test Environment**

Before testing, validate the functionality of the test environment. Table 12 lists the general steps involved in validating the test environment. The table assumes that appropriate high-level planning and system requirements have been fulfilled. For information on environment prerequisites and other migration steps, see ["Environment Prerequisites" on page 19](#page-18-0) and ["Migrating the Test Server" on page 24](#page-23-0).

| <b>Validation Steps</b> |                                | <b>Details</b>                                                                                                    |
|-------------------------|--------------------------------|----------------------------------------------------------------------------------------------------|
|                         | Validate source system setup   | To validate the source system setup, run the Migration Utility in the pre-migration test mode. The<br>Migration Utility automatically confirms that all source system settings are properly mapped and<br>that the Repository database is accessible. You can use the log files generated by the Migration<br>Utility for troubleshooting if necessary. |
|                         | Validate target system setup   | Bring up the new Reporting and Analysis system at least one time to ensure that the products are<br>installed and configured properly.                                                                                                    |
|                         |                                | Use the sample content, which is provided with the Reporting and Analysis installation to validate<br>that the server is functional.                                                                                                    |
|                         |                                | Note: Administrators should not log into the target system as a user that is being migrated. Instead,<br>administrators should create a new native user (in the Oracle's Hyperion <sup>®</sup> Shared Services<br>Console), provision the user with any necessary roles, and log into the system as the new user.                                       |
|                         | Validate the source repository | Before validating the source repository, you may want to delete all objects that will not be migrated.<br>Validating the source repository involves testing the source Repository content for issues such as<br>illegal document and folder names, unsupported document types like ADR managed documents,<br>and so on.                                 |

**Table 12** Test Environment Validation Checklist

# <span id="page-23-0"></span>**Migrating the Test Server**

You can begin migration testing after you set up and validate the test environment and create an initial plan (see ["Validating the Test Environment" on page 23\)](#page-22-0). In many cases, the test migration is not much different from the final migration, so you can use the guidelines discussed in this section as a basis for the final migration.

#### **Caution!**

Do not publish documents in Reporting and Analysis until you successfully migrate the source system. In addition, do not change the content of the ODS and BCS repositories during migration. Make sure that jobs are not changed, no new documents are registered, and no physical resources (printers or directories), groups, users, or OCEs are added or modified.

# **Order of Migration**

It is recommended that you run the migration in a "staged" process (one type of object at a time). When using the Migration Utility it is possible to migrate all components in one run or to migrate components incrementally; however, you must migrate all components in the order displayed in the Migration Utility. Back up your data after each successful migration instance to ensure easy restoration if you need to repeat the process.

Review the following sections for information on:

- **Brio Portal Migration Order**
- [Brio Intelligence Server Migration Order](#page-24-0)
- [Hyperion Analyzer Migration Order](#page-25-0)
- [Hyperion Reports Migration Order](#page-25-0)
- [Hyperion Performance Suite Migration Order](#page-26-0)

## **Brio Portal Migration Order**

When you migrate from Brio Portal or BrioONE, follow this sequence:

- 1. **Brio Portal pre-migration check**—Use the Migration Utility in pre-migration test mode to identify possible migration problems.
- 2. **Brio Portal migration**—The Migration Utility copies the metadata for the Repository Service and Event Service and maps it into the Reporting and Analysis database schema. Whether or not you choose to migrate the following components all at once or separately, you must migrate them in the order shown:
	- Users—Account owners identified by a user ID and user name.
	- Groups—Named collections of users.
	- User Preferences—User-specific settings.
- <span id="page-24-0"></span>● **Repository Metadata**—Descriptions of the repository data. For example, the metadata could display the name of the content, permissions, etc.
- Events—User subscriptions and notifications of events involving subscriptions, jobs, parameter lists for jobs, and exceptions.
- Authorization—Access control information for folders, documents, and resources.
- **Repository Content**—The content of the system, folders, and files. Repository contents is the largest object to migrate.

#### **Brio Intelligence Server Migration Order**

When you migrate from Brio Intelligence, follow this sequence:

- 1. **Brio Intelligence Server pre-migration check**—Use the Migration Utility in pre-migration test mode to identify possible migration problems.
- 2. **Brio Intelligence Server migration**—Whether or not you choose to migrate the following components all at once or separately, you must migrate them in the order shown:
	- **ODS Objects**

**Users**—Account owners identified by a user ID and user name.

**Groups**—A named collections of users.

**Folders**—Items are organized into folders. Folders are similar to the directories or folders of your operating system, and are arranged in a hierarchical structure. A folder can contain subfolders, items, or both.

**OCE Files**—Files that encapsulate and store connection information used to connect Hyperion applications to a database. OCE files specify the database API (ODBC, SQL\*Net, etc.), database software, the network address of the database server, and your database user name. Once created, a user can specify the OCE file and database password and logon. An OCE file is required for a Hyperion Intelligence document to use a database, the file extension is .oce.

**BQY Documents**—Files created by Hyperion Intelligence and published into the Repository as files or as jobs.

**Row Level Security Data**—Data containing row-level security. Row-level security gives users access to only the information they need to make informed decisions. For example, managers need payroll information on their direct reports. Managers do not need to know payroll information for other departments within the organization. When you select this object, the next page in the Migration Utility wizard prompts you to configure the target row level security repository.

**BCS Objects** 

**Users**—Account owners identified by a user ID and user name.

**Groups**—A named collection of users.

**Calendars**—Calendars used to schedule jobs in the Broadcast Server.

**Events** —Events in the Broadcast Server.

<span id="page-25-0"></span>**Printer Paths**—Printer path definitions in the Broadcast Server.

**Paths**—Path definitions in the BroadCast Server.

**OCE Files**—Files that encapsulate and store connection information used to connect Hyperion applications to a database. OCE files specify the database API (ODBC, SQL\*Net, etc.), database software, the network address of the database server, and your database user name. Once created, a user can specify the OCE file and database password and logon. An OCE file is required for a Hyperion Intelligence document to use a database, the file extension is .oce.

**BQY Jobs** —Jobs created by Hyperion Intelligence and published into the Repository.

#### **Hyperion Analyzer Migration Order**

When you migrate from Hyperion Analyzer, follow this sequence

- 1. **Hyperion Analyzer pre-migration check**—Use the Migration Utility in pre-migration test mode to identify possible migration problems. The test mode is only available for users and groups. You cannot run a pre-migration test on repository content.
- 2. **Hyperion Analyzer migration**—The Migration Utility copies the Repository and maps it into the Reporting and Analysis database schema. Whether or not you choose to migrate the following components all at once or separately, you must migrate them in the order shown:
	- **Users and Groups**-—Users are account owners identified by a user ID and user name. Groups incorporate named collections of users.
	- **Repository Content** The content of the system, namely: folders, files, jobs, URLs, and shortcuts and their metadata (properties). The content resides in the repository, which consists of file in the native file system and metadata for each object in a database in a Relational Database Management System (RDBMS). Repository content is the largest object to migrate.

## **Hyperion Reports Migration Order**

When you migrate from Hyperion Reports, follow this sequence:

- 1. **Hyperion Reports pre-migration check**—Use the Migration Utility in pre-migration test mode to identify possible migration problems. The test mode is only available for users and groups. You cannot run a pre-migration test on repository content.
- 2. **Hyperion Reports migration**—The Migration Utility copies the Repository and maps it into the Reporting and Analysis database schema. Whether or not you choose to migrate the following components all at once or separately, you must migrate them in the order shown:
	- **Users**—Account owners identified by a user ID and user name.
	- **Groups**—A named collection of users.
	- **Repository Content**—The content of the system, namely: folders, files, jobs, URLs, and shortcuts, and their metadata (properties). The content resides in the Repository, which consists of files in the native file system and metadata for each object in a database in a

Relational Database Management System (RDBMS). Repository content is the largest object to migrate.

# <span id="page-26-0"></span>**Hyperion Performance Suite Migration Order**

When you migrate user provisioning information from Hyperion Performance Suite, follow this sequence:

- 1. **Hyperion Performance Suite pre-migration check**—Use the Migration Utility in premigration test mode to identify possible migration problems.
- 2. **Hyperion Performance Suite migration**—Whether or not you choose to migrate the following components all at once or separately, you must migrate them in the order shown:
	- Users Defined Roles—The roles defined for the users in the Hyperion performance Suite 8.x system.
	- **Users**—Account owners identified by a user ID and user name.
	- Groups—Named collections of users.
	- User Preferences—User-specific settings (such as an email address).
	- **Repository Metadata**—Descriptions of the repository data. For example, the metadata could display the name of the content, permissions etc.
	- **Repository Files**—The content of the system, folders, and files. Repository content is the largest object to migrate.
	- Events—User subscriptions and notifications of events involving subscriptions, jobs, parameter lists for jobs, and exceptions.
	- **Authorization**—Access control information for folders, documents, and resources.

# **Migration Test Checklist**

Table 13 shows the basic steps involved in testing a migration, which may vary for each product implementation.

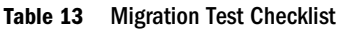

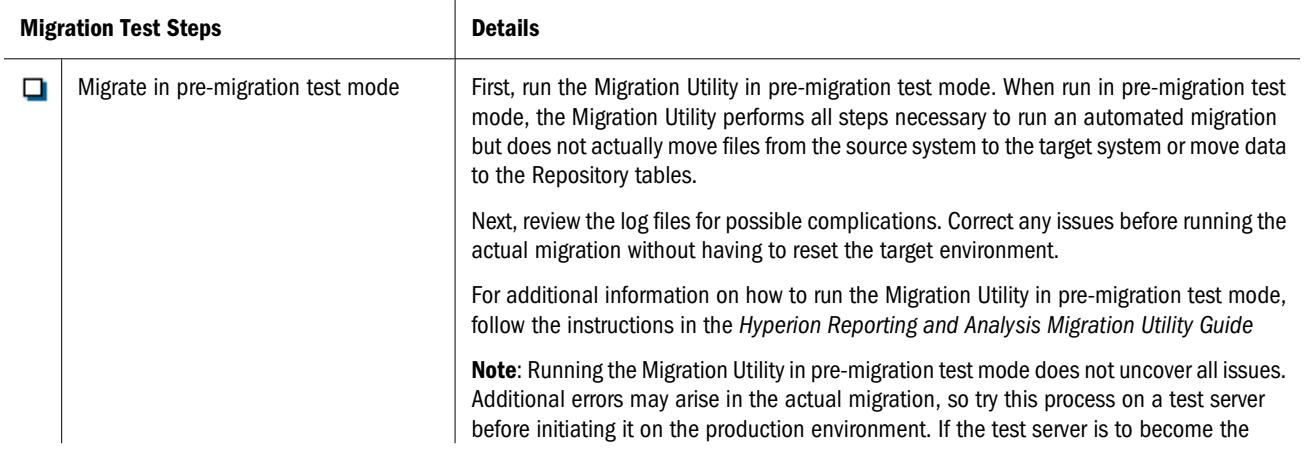

<span id="page-27-0"></span>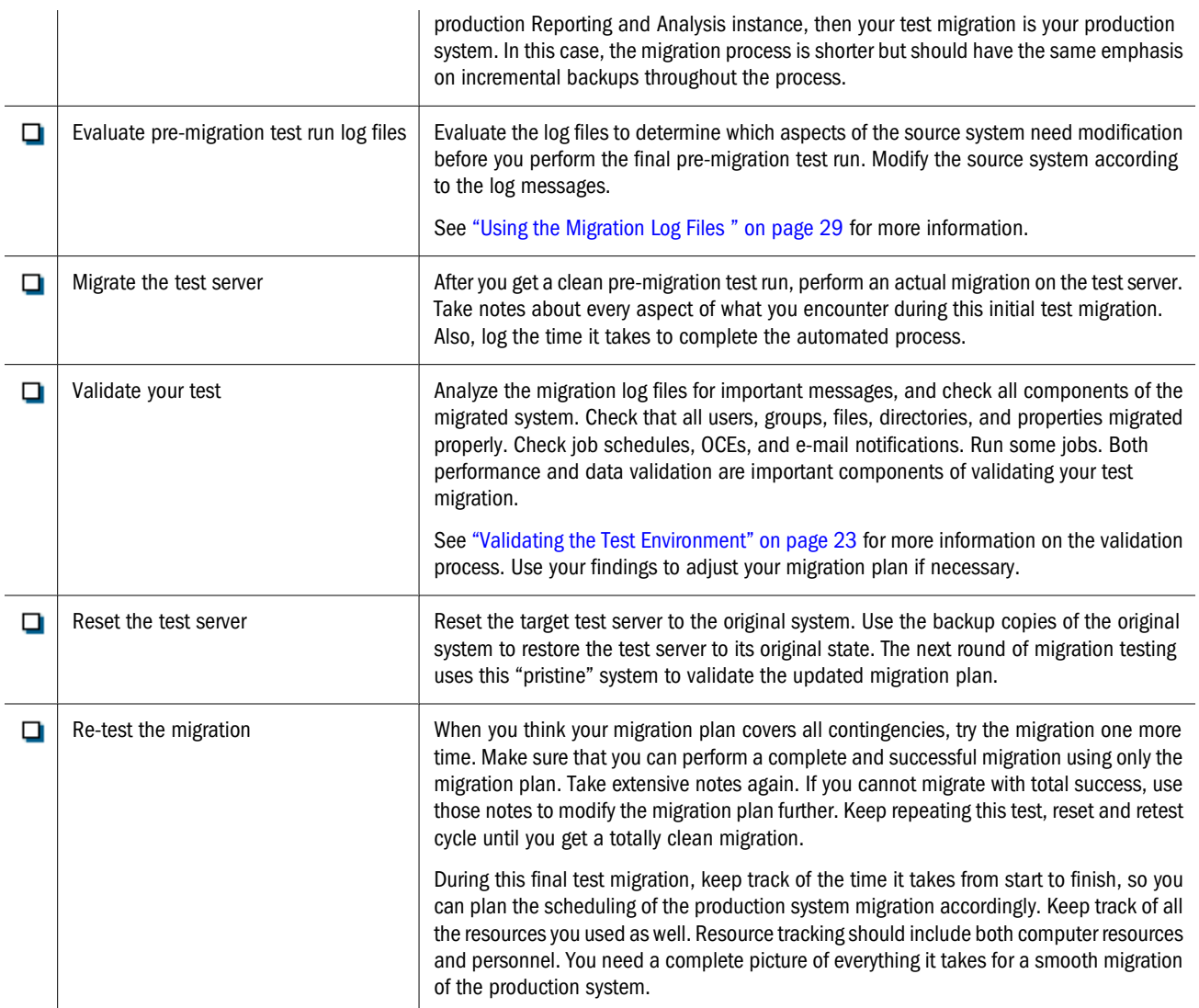

#### **Note:**

While migrating the production system, users need to be locked out of the system until migration and validation are complete.

# **Evaluating Test Results**

After completing the test migration, ensure that all components migrated correctly by checking components in the system and using the migration log files. As a result of the analysis, your team can identify the migrated content and the content that you need to recreate for Reporting and Analysis. Successful testing requires a working knowledge of Reporting and Analysis.

# <span id="page-28-0"></span>**Using the Migration Log Files**

The Migration Utility produces log files, which contain error messages, whenever it is run in either pre-migration *test* mode or for the actual migration in *run* mode.

The Migration Utility produces log files for each migration. The log files produced depend on which products you selected in the Migration Utility wizard.

For each product migrated, you select the level of the error messages and the location of the log files in the Migration Utility wizard.

The Migration Utility saves each log produced with a time/date stamp inserted before the .log extension. This makes it easy to compare the outcomes of the migrations. For example:

migration\_0811041139.log

# **Checking the Components Within the System**

Confirm that all required components and objects correctly migrate to the Reporting and Analysis test environment. Table 14 includes some post-migration validation tasks:

#### **Table 14** Post-migration Validation Tasks

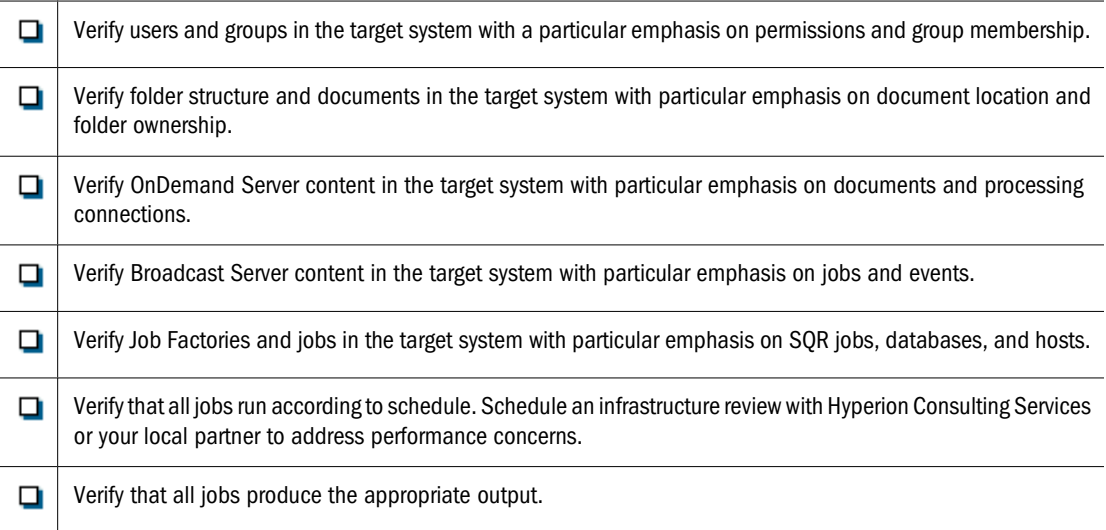

#### **Tip:**

You can use the Hyperion Intelligence inventory BQY to determine source system counts for the various items migrated.

#### **Tip:**

See [Chapter 3, "Validating Migration Results"](#page-34-0) for an expanded list of migration validation and general post-migration steps.

# <span id="page-29-0"></span>**Migrating the Production Server**

After you thoroughly test your migration plan in a test environment, you can perform the final migration either on the same test server or on the production server. Performing the final migration on the test server can often save time and resources and may enable the current system and the new system to run in parallel until the new Reporting and Analysis server is ready for general use.

The final migration should follow the same process as that used for testing. You can use the previous sections of this chapter as a reference for both test and final migration.

#### **Note:**

During the final migration process, it is critical that you have a plan for change control or that you do not make any changes until you complete the migration and validation of the production server. Failure to implement a change control process or prevent changes will most likely lead to undesired results.

After you validate the successful migration of content using the Migration Utility, you can perform system configuration and customizations as necessary according to your migration plan.

An example of system configuration is finalizing the production server according to the Reporting and Analysis architecture, which may include deleting obsolete Brio Portal Job Factories (Hosts) and data sources, installing and configuring new Job Service hosts and associated data sources, and editing affected jobs.

Allow a grace period to verify that all jobs are running according to schedule and that components are working properly in the new system. After you set up the Reporting and Analysis server to suit the needs of your organization, users can begin working with the new system.

# **Manual Migration Steps**

Once you meet the migration prerequisites, determine which system components need to be manually migrated. Depending on your current product solution, you may need to perform fewer manual migration steps. The Migration Utility migrates most repository content, including items such as users, groups, and their attributes, documents, folders, OCEs and so on. Because of the complexity of some items, they may require manual migration steps, which are completed either prior to or after you run the Migration Utility. Other components cannot be migrated because Reporting and Analysis does not support them.

Review the following sections for information on:

- **[Components Requiring Pre-migration Steps](#page-30-0)**
- [Components Requiring Post-migration Steps](#page-31-0)

#### <span id="page-30-0"></span>**Note:**

You can contact your local consulting support or Hyperion for help with migrating items that are not fully supported by the Migration Utility.

# **Components Requiring Pre-migration Steps**

Table 15 lists the pre-migration steps for components that the Migration Utility does not automatically migrate. After you perform these pre-migration steps, you can use the Migration Utility to automate migration for the remainder of the components.

| <b>Components Manually Migrated</b>              | <b>Pre-migration Step</b>                                                                                                    | <b>Source System</b> |
|--------------------------------------------------|----------------------------------------------------------------------------------------------------|----------------------|
| BQY documents with detail section reports        | Convert BQY documents with detail section reports (left over<br>from 5.5) into report sections. Then save the documents in Brio<br>Enterprise or Brio Intelligence 6.2.2 or later and delete the<br>detail section.                                                                                                    | Intelligence Server  |
| <b>Externally authenticated users and groups</b> | The Migration Utility does not migrate users and groups that<br>were imported into Portal from an external source. As a result,<br>you should set up Shared Services to import users and groups<br>from the same external source you used to import them into<br>Portal. Perform this step prior to Portal migration." | Portal               |
| <b>MAPI email addresses</b>                      | MAPI email addresses are not supported in Reporting and<br>Analysis. Convert MAPI email addresses to SMTP addresses<br>prior to migration.                                                                                                    | Intelligence Server  |
| <b>Password protected documents</b>              | Remove password protection to migrate these documents                                                                                                    | Intelligence Server  |
| Group and folder names with special characters   | There are certain symbols in a user's first name, a user's last<br>name, a user's login ID, and a group name that are not allowed<br>in Reporting and Analysis. If the Migration Utility encounters<br>any of these symbols, it replaces them with an acceptable<br>symbol.                                            |                      |
|                                                  | See "Special Symbols in Users and Groups" in the Hyperion<br>Reporting and Analysis Migration Utility Guide. for information<br>on the symbols are replaced after migration to Reporting and<br>Analysis                                                                                                    |                      |
| General source system cleanup                    | You may want to remove source system content that is no<br>longer used or referenced such as: invalid or unused OCEs,<br>expired reports, irrelevant jobs, users no longer with the<br>company, outdated groups, etc.                                                                                                  | N/A                  |

**Table 15** Pre-migration Steps for Items Not Automatically Migrated by the Migration Utility

#### **Note:**

If you configured row-level security (RLS) parameters in your Reporting and Analysis installation prior to migration, the Reporting and Analysis automatically migrates these parameters. After migration, make sure that RLS is enabled in the new system.

# <span id="page-31-0"></span>**Components Requiring Post-migration Steps**

Table 16 lists the post-migration steps for migrating components that the Migration Utility does not automatically migrate. See ["Validating Hyperion Performance Suite Migration" on page](#page-44-0) [45](#page-44-0) for more information.

| <b>Components Not Migrated</b>                                                          | <b>Post-migration Step</b>                                                                                                    | <b>Migration Utility</b> |
|-----------------------------------------------------------------------------------------|----------------------------------------------------------------------------------------------------|--------------------------|
| Alternate metadata OCEs                                                                 | Alternate metadata OCEs are not migrated. After<br>migration, you must reestablish the link to the alternate<br>metadata OCE.                                                                                                    | Intelligence Server      |
| Append Job ID and Report Cycle Name to File Name to<br>Ensure Uniqueness job parameter. | The Append Job ID and Report Cycle Name To File Name<br>to Ensure Uniqueness action parameter is not migrated.<br>You must modify the Append Unique Identifier to<br>Filename parameter in Reporting and Analysis after<br>migration.                                                           | Intelligence Server      |
| <b>Locally saved documents</b>                                                          | The Migration Utility does not migrate locally saved<br>documents, but the "source" document from which the<br>locally saved document originated is migrated.                                                                                                    | Intelligence Server      |
|                                                                                         | After migration, if users want to work with locally saved<br>documents online, they must manually enter the URL of<br>the new servlet in the Connection Dialog box. The user<br>must choose Edit on the dialog box and change the server<br>computer name in the URL to that of the new system. |                          |
|                                                                                         | For example, the user must replace the bracketed<br>information in the following URL to connect:                                                                                                    |                          |
|                                                                                         | http://< server machine name>/Brio/dataaccess/<br>browse?                                                                                                    |                          |
|                                                                                         | By editing the URL, users reestablish the link between<br>the local and the published copy of the document. After<br>a user saves a document with the new URL, the user is<br>no longer prompted to enter the new URL when working<br>with that document online.                                |                          |
|                                                                                         | Note: You can allow users to publish their documents to<br>the server by giving them appropriate rights to a personal<br>directory.                                                                                                    |                          |
| <b>SmartForms (custom forms)</b>                                                        | The custom forms for SQR are now created with JSP (Java<br>Server Page) technology; previous versions were created<br>with HTML. SmartForms must be re-created or edited with<br>JSP to work in Reporting and Analysis.                                                                         | Portal                   |
| Web client customizations                                                               | Web client customizations are not migrated. They must<br>be redone after migration.                                                                                                    | Intelligence Server      |

**Table 16** Post-migration Steps for Items Not Automatically Migrated by the Migration Utility

# **Mapping Access Privileges to Reporting and Analysis**

Reporting and Analysis uses roles as a way of granting users and groups access to business functions. For example, the job publisher role grants the privilege to run or publish a job. Before <span id="page-32-0"></span>migrating, make a detailed plan for applying roles and access privileges in the Reporting and Analysis system, based on the Migration Utility generic system for granting roles and access privileges.

Review the following sections for information on:

- **Role Mapping**
- **Access Control Mapping**

# **Role Mapping**

To preserve the functions assigned to certain users and groups in the old system, the Migration Utility maps these users and groups to new roles in Reporting and Analysis. In some cases the Migration Utility automatically assign roles at the group or user level, but in other cases you must assign roles as a post-migration step.

See Migrating Roles in the *Hyperion Reporting and Analysis Migration Utility Guide* for information on how legacy roles in the source system are mapped to new roles in Reporting and Analysis.

# **Access Control Mapping**

BQY documents and scheduled jobs in the Brio Intelligence repositories do not have access control like that in Portal and Reporting and Analysis. The Migration Utility uses the guidelines in Table 17 to apply access to migrated components.

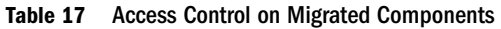

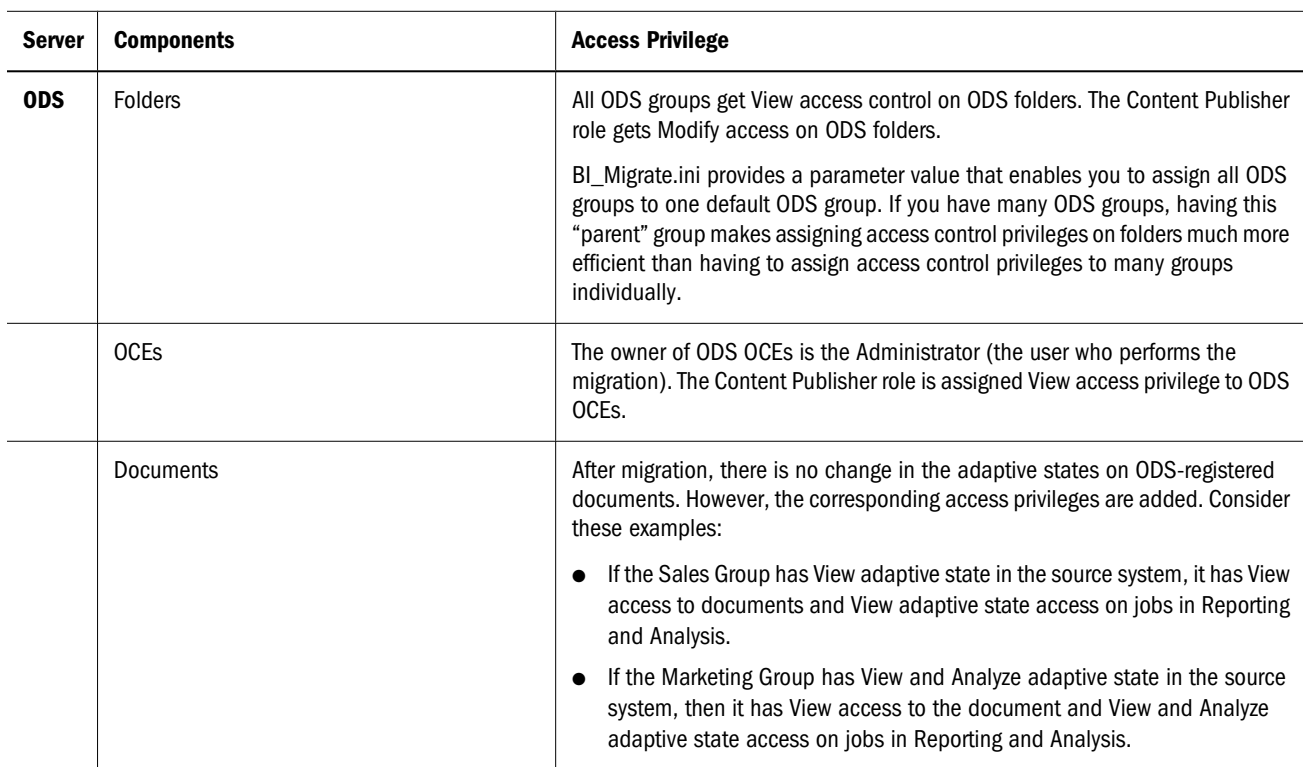

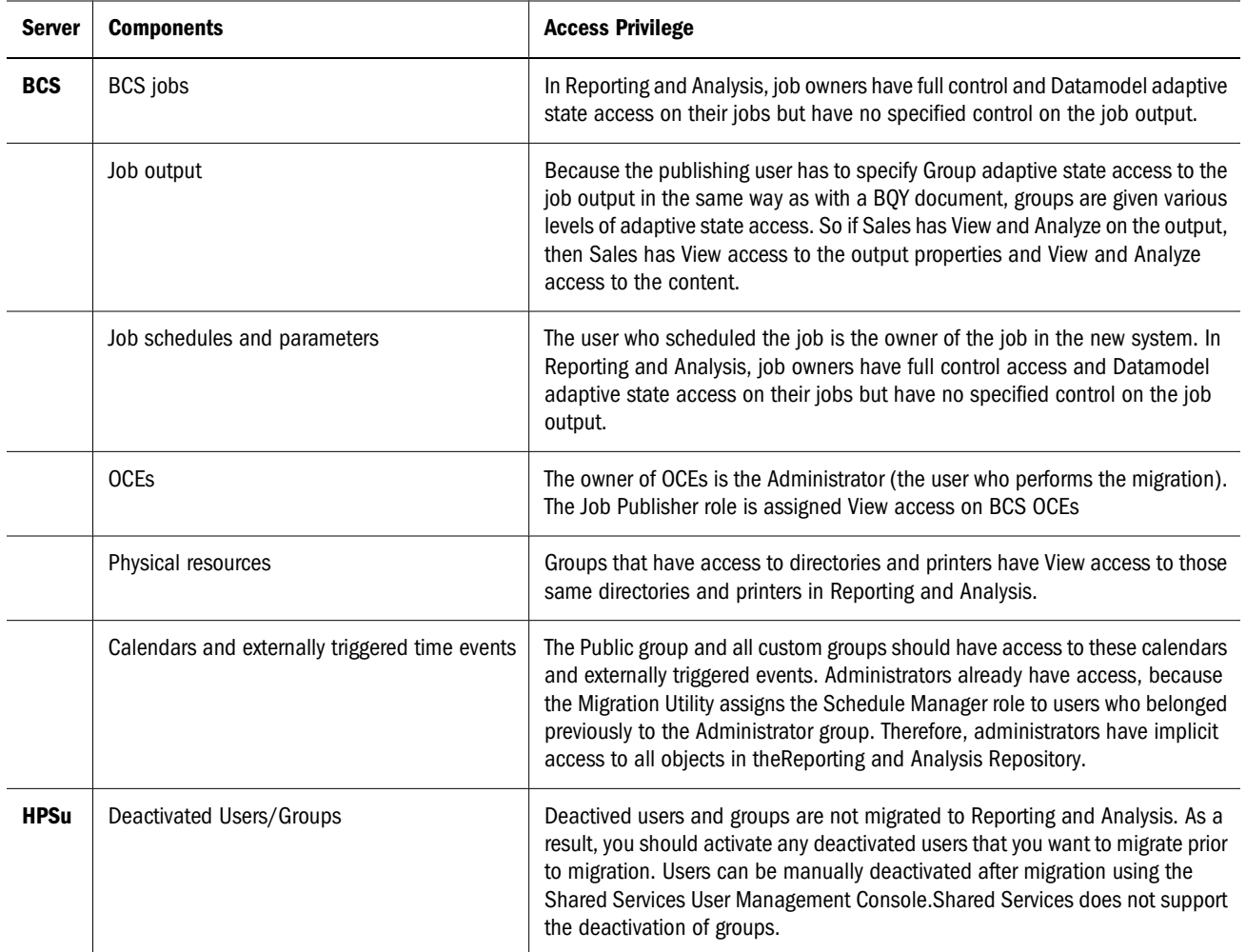

# 3 **Validating Migration Results**

#### <span id="page-34-0"></span>**In This Chapter**

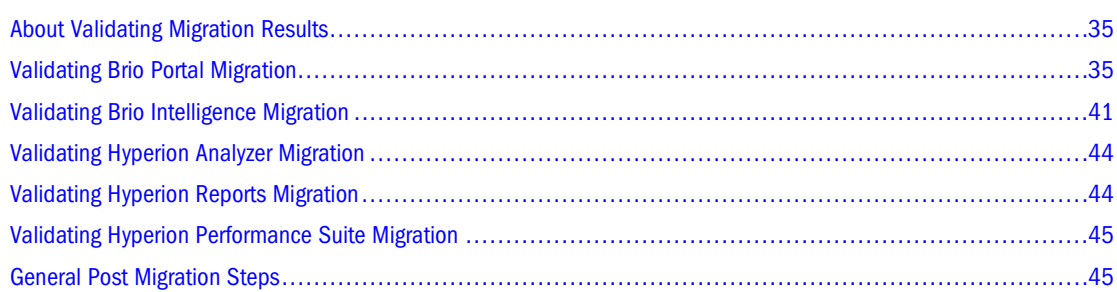

# **About Validating Migration Results**

After you complete the migration, ensure that all components migrated properly. This process includes checking the components in your system and using the log files to validate migration. You may have migrated some or all of the following components:

- Brio Portall 7.0.5
- BrioONE (Brio Portal 7.0.5 or later and the OnDemand Server 6.6.4 or later)
- Brio Intelligence Server 6.6.4 (OnDemand Server 6.6.4 or later and Broadcast Server 6.6.4 or later)
- Hyperion Analyzer 6.5, 7.0.1, 7.2, 7.2.1
- Hyperion Performance Suite 8.x
- Hyperion Reports 7.0.x, or 7.2.x

After you validate the migration, you need to perform post-migration steps to ensure proper functionality of yourReporting and Analysis system. The various components should function with the same level of effectiveness in your new environment as they do in your existing system.

# **Validating Brio Portal Migration**

Use [Table 18](#page-35-0) as a checklist to confirm that all required Brio Portal components and objects have correctly migrated to the new Reporting and Analysis environment.

#### <span id="page-35-0"></span>**Table 18** Portal Migration ChecklistBrio

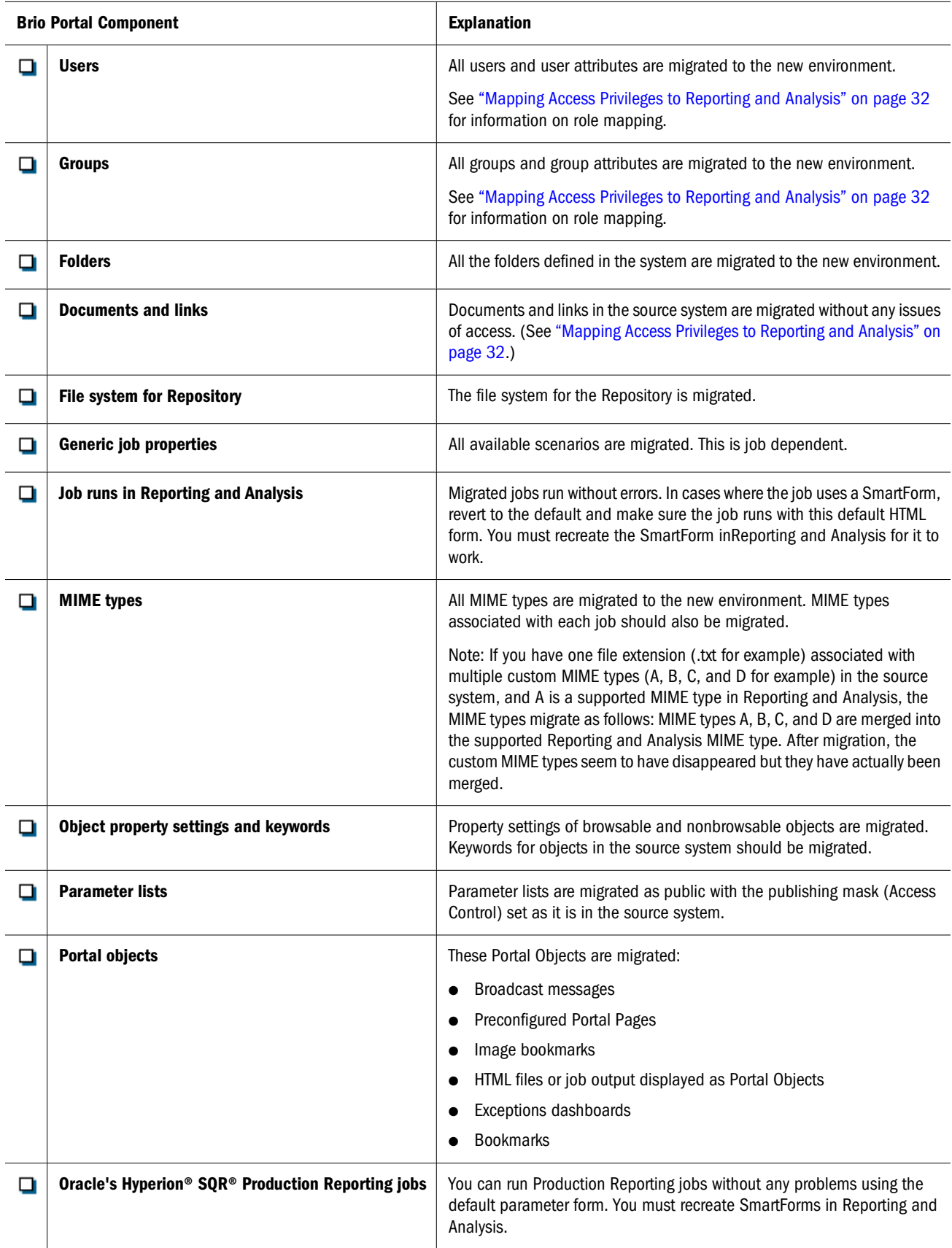

<span id="page-36-0"></span>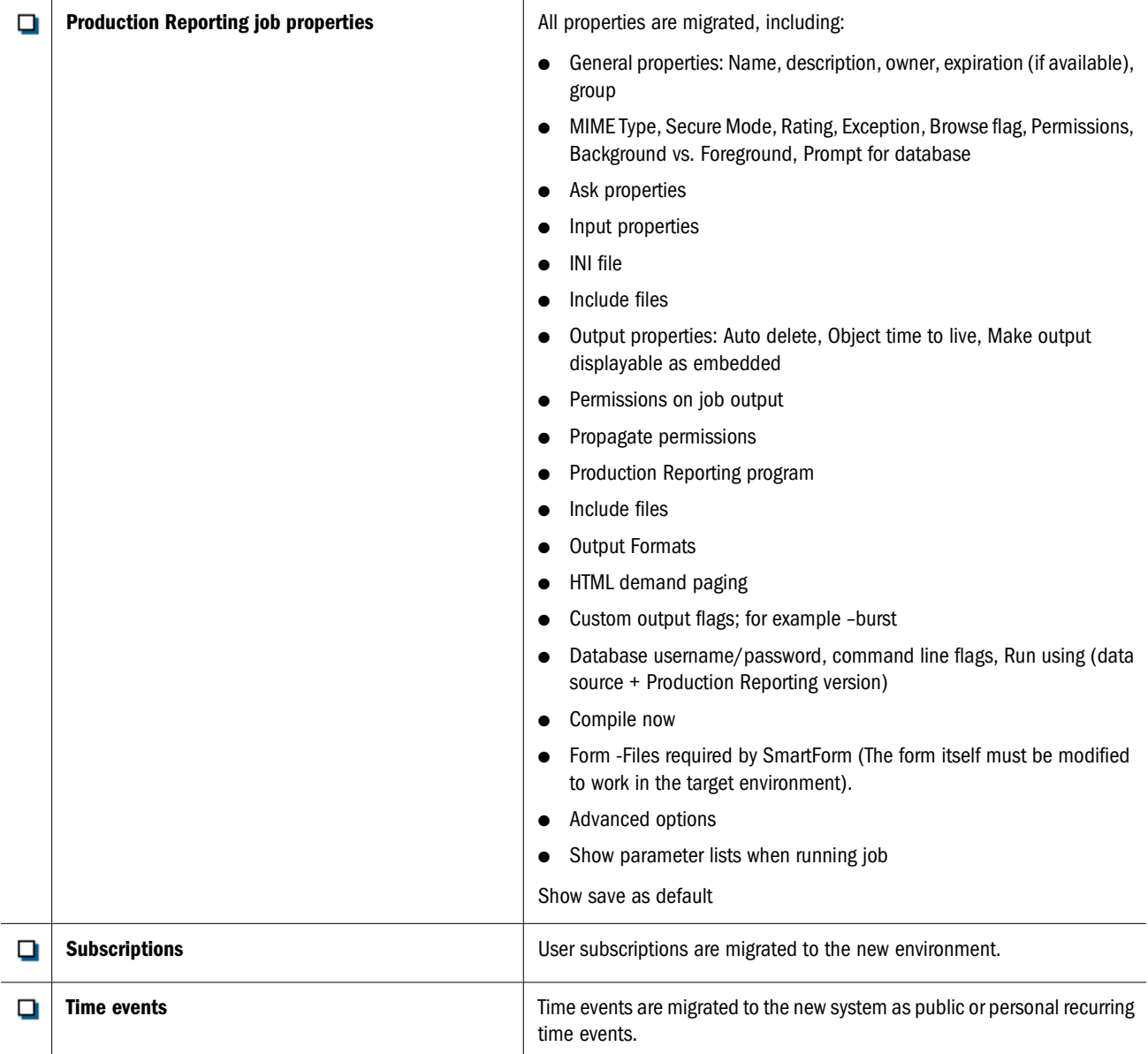

#### **Note:**

After you complete the migration, you must recompile all your Production Reporting jobs. After you recompile the Production Reporting jobs, they should work in the target environment with code changes. Exceptions would include programs that use deprecated Oracle's Hyperion® SQR® Production Reporting commands. Refer to Volume 2 in the *SQR Production Reporting Developer's Guide* for information on deprecated commands.

# **Validating Access Control on Job Output Runs**

The way in which access control on job output is granted varies from Brio Portal v7.x to Reporting and Analysis. In Brio Portal, the group to which access is granted on job output may vary depending on which user runs the job. Because access control on a single job's output can

vary depending on who ran the job in the source system, the way in which the Migration Utility applies access control on job output run in Reporting and Analysis may vary as well.

Use the jobPublishingMasksCreated.xml file, located in the same directory as the Migration Utility, to verify that the proper access control is given to job output run in Reporting and Analysis. This XML file lists the access control information for the job output of each job migrated to the new system.

#### **Note:**

The syntax of XML (Extensible Markup Language) requires that each element have an opening tag <element tag> and closing tag </element tag>. XML elements are nested to create a hierarchy of elements.

Table 19 defines the tags used in the jobPublishingMasksCreated.xmlfile. Refer to Sample JobPublishingMasksCreated.xml following this table to view the format of the jobPublishingMasksCreated.xml file.

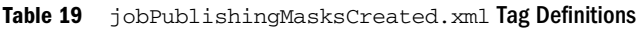

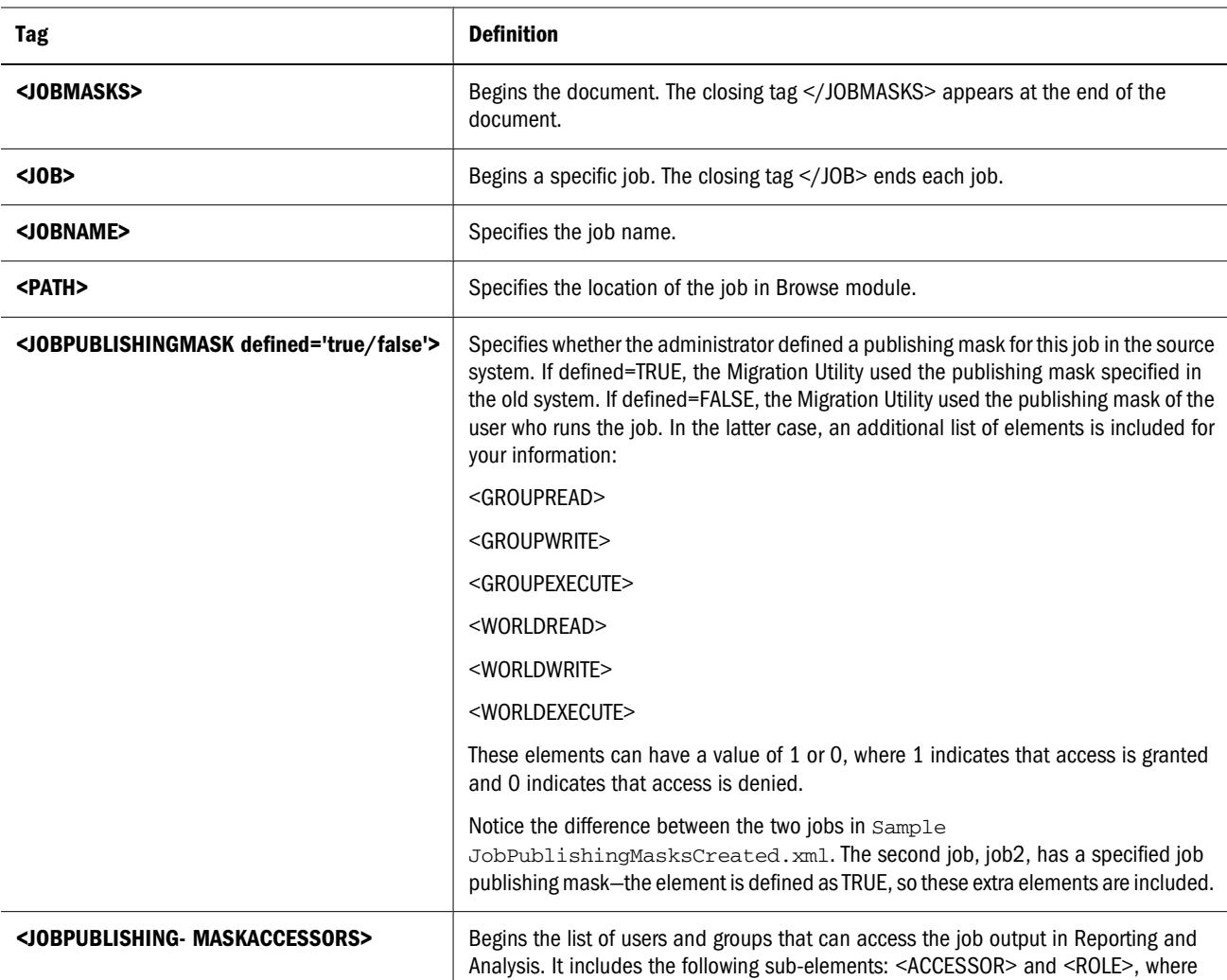

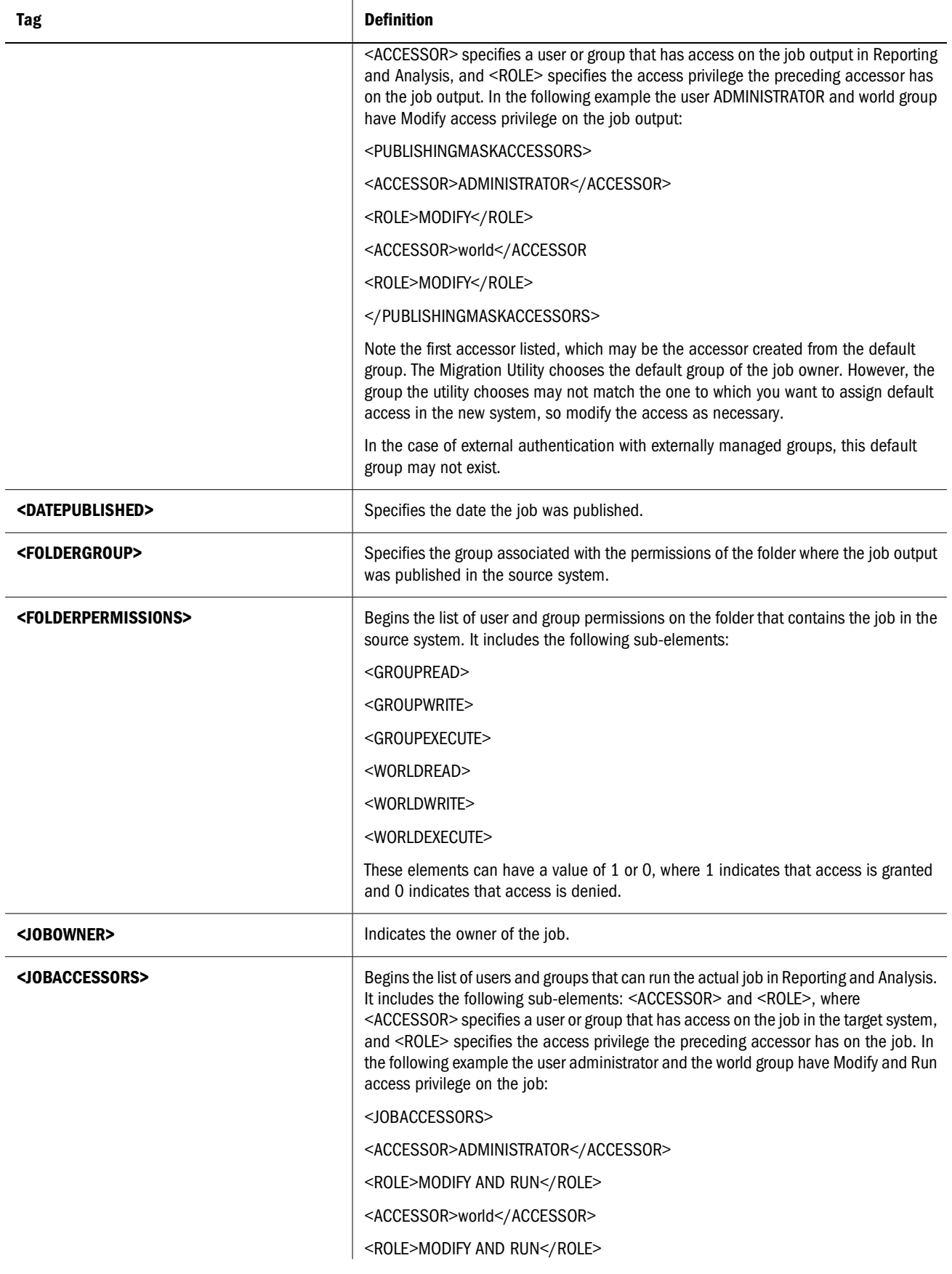

<span id="page-39-0"></span>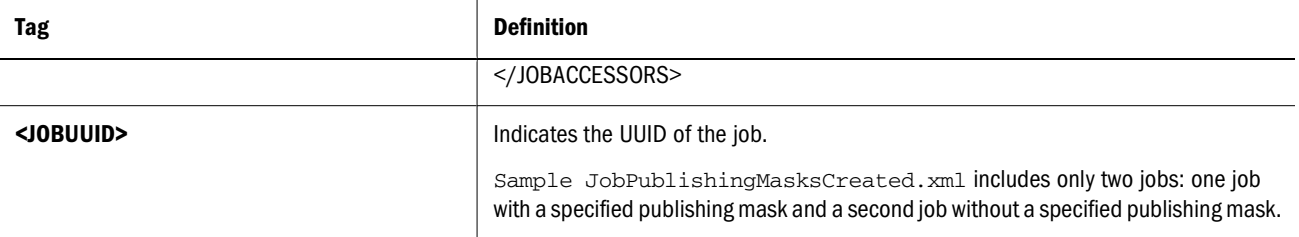

#### Sample JobPublishingMasksCreated.xml

```
<JOBMASKS>
<sub>J</sub>OB<sub>></sub></sub>
<JOBNAME>job1</JOBNAME>
<PATH>/genericjobs/</PATH>
<JOBPUBLISHINGMASK defined='false'>
</JOBPUBLISHINGMASK>
       <PUBLISHINGMASKACCESSORS>
           <ACCESSOR>ADMINISTRATOR</ACCESSOR>
           <ROLE>MODIFY</GROUP>
           <ACCESSOR>world</ACCESSOR>
           <ROLE>MODIFY</GROUP>
       </PUBLISHINGMASKACCESSORS>
       <DATEPUBLISHED>2003-01-14 14:29:18.0</DATEPUBLISHED>
       <FOLDERGROUP>ADMINISTRATOR</FOLDERGROUP>
       <FOLDERPERMISSIONS>
           <GROUPREAD>1</GROUPREAD>
           <GROUPWRITE>1</GROUPWRITE>
           <GROUPEXECUTE>1</GROUPEXECUTE>
           <WORLDREAD>1</WORLDREAD>
           <WORLDWRITE>1</WORLDWRITE>
           <WORLDEXECUTE>1</WORLDEXECUTE>
       </FOLDERPERMISSIONS>
       <JOBOWNER>administrator</JOBOWNER>
       <JOBACCESSORS>
        <ACCESSOR>ADMINISTRATOR</ACCESSOR>
          <ROLE>MODIFY AND RUN</ROLE>
          <ACCESSOR>world</ACCESSOR>
          <ROLE>MODIFY AND RUN</ROLE>
       </JOBACCESSORS>
       <JOBUUID>F0RFYLF0ENFHCCFIECDLDRRP_ZhinZr-CRRP_EHINER</JOBUUID>
 </JOB><JOB>
       <JOBNAME>job2</JOBNAME>
       <PATH>/SampleContent/Human_Resources/Employees/</PATH>
       <JOBPUBLISHINGMASK defined='true'>
           <GROUPREAD>1</GROUPREAD>
```
<GROUPWRITE>1</GROUPWRITE>

```
 <GROUPEXECUTE>1</GROUPEXECUTE>
 <WORLDREAD>1</WORLDREAD>
 <WORLDWRITE>1</WORLDWRITE>
 <WORLDEXECUTE>1</WORLDEXECUTE>
```
</JOBPUBLISHINGMASK>

```
 <PUBLISHINGMASKACCESSORS>
     <ACCESSOR>BrioPortal_Demo</ACCESSOR>
     <ROLE>MODIFY</ROLE>
     <ACCESSOR>world</ACCESSOR>
     <ROLE>MODIFY</ROLE>
```

```
 </PUBLISHINGMASKACCESSORS>
 <DATEPUBLISHED>2003-01-13 14:54:36.0</DATEPUBLISHED>
 <FOLDERGROUP>BrioPortal_Demo</FOLDERGROUP>
 <FOLDERPERMISSIONS>
```
 <GROUPREAD>1</GROUPREAD> <GROUPWRITE>1</GROUPWRITE> <GROUPEXECUTE>1</GROUPEXECUTE> <WORLDREAD>1</WORLDREAD> <WORLDWRITE>1</WORLDWRITE> <WORLDEXECUTE>1</WORLDEXECUTE>

```
 </FOLDERPERMISSIONS>
 <JOBOWNER>briouser</JOBOWNER>
 <JOBACCESSORS>
```
<ACCESSOR>BrioPortal\_Demo</ACCESSOR>

```
 <ROLE>RUN</ROLE>
 </JOBACCESSORS>
 <JOBUUID>MMHREMPID0101</JOBUUID>
```
 $<$ /JOB $>$ </JOBMASKS>

# **Validating Brio Intelligence Migration**

Brio Intelligence has two components, the OnDemand Server and the Broadcast Server. Each component has its own repository database and associated documents. The OnDemand Server can run as a standalone component or as a Brio Portal service. When the OnDemand Server is run as a Brio Portal service, the users, groups, and folders are part of the Brio Portal Repository.

Review the following sections for information on:

- [Validating OnDemand Server \(ODS\) Migration](#page-41-0)
- [Validating Broadcast Server \(BCS\) Migration](#page-42-0)

# <span id="page-41-0"></span>**Validating OnDemand Server (ODS) Migration**

Use the checklist in Table 20 to confirm that all required OnDemand Server components and objects have correctly migrated to the new Reporting and Analysis environment.

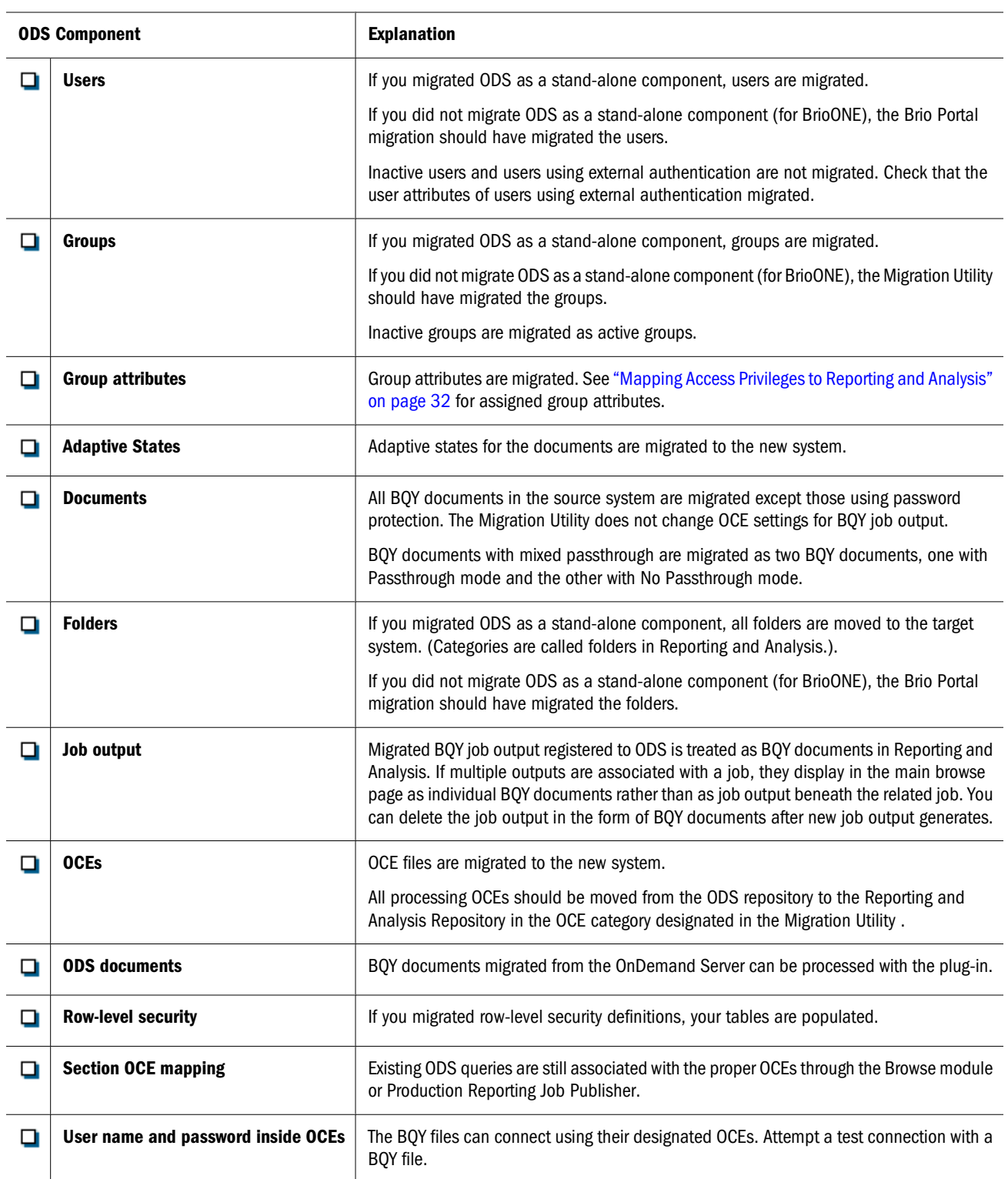

#### **Table 20** OnDemand Server Migration Checklist

# **Validating Broadcast Server (BCS) Migration**

Use the checklist in Table 21 to confirm that all required Broadcast Server components and objects have correctly migrated to the new Reporting and Analysisenvironment.

<span id="page-42-0"></span>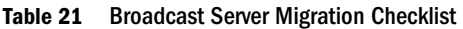

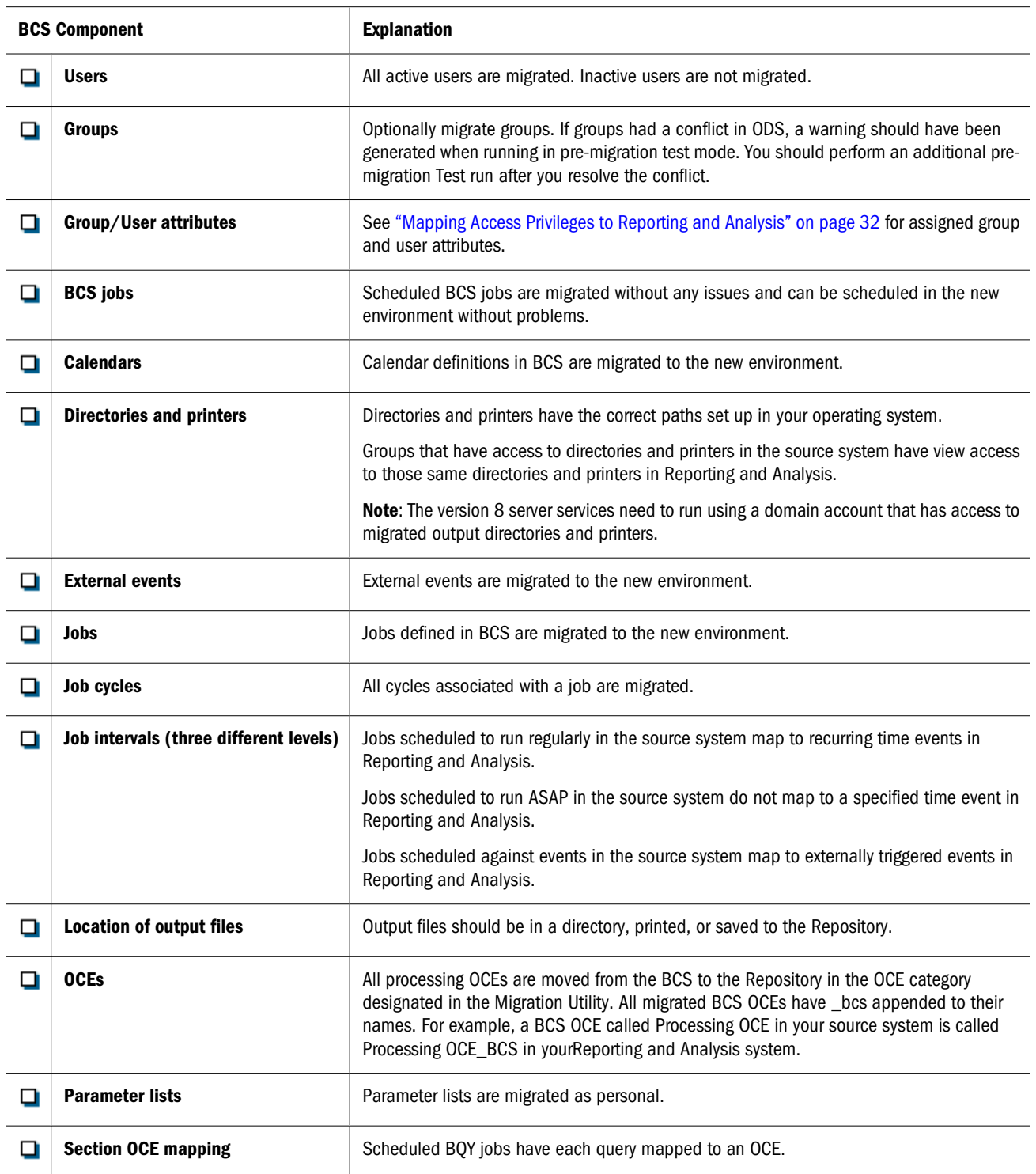

# <span id="page-43-0"></span>**Validating Hyperion Analyzer Migration**

Use the checklist in Table 22 to confirm that all required Hyperion Analyzer components and objects have correctly migrated to the new Reporting and Analysis environment.

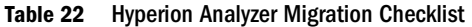

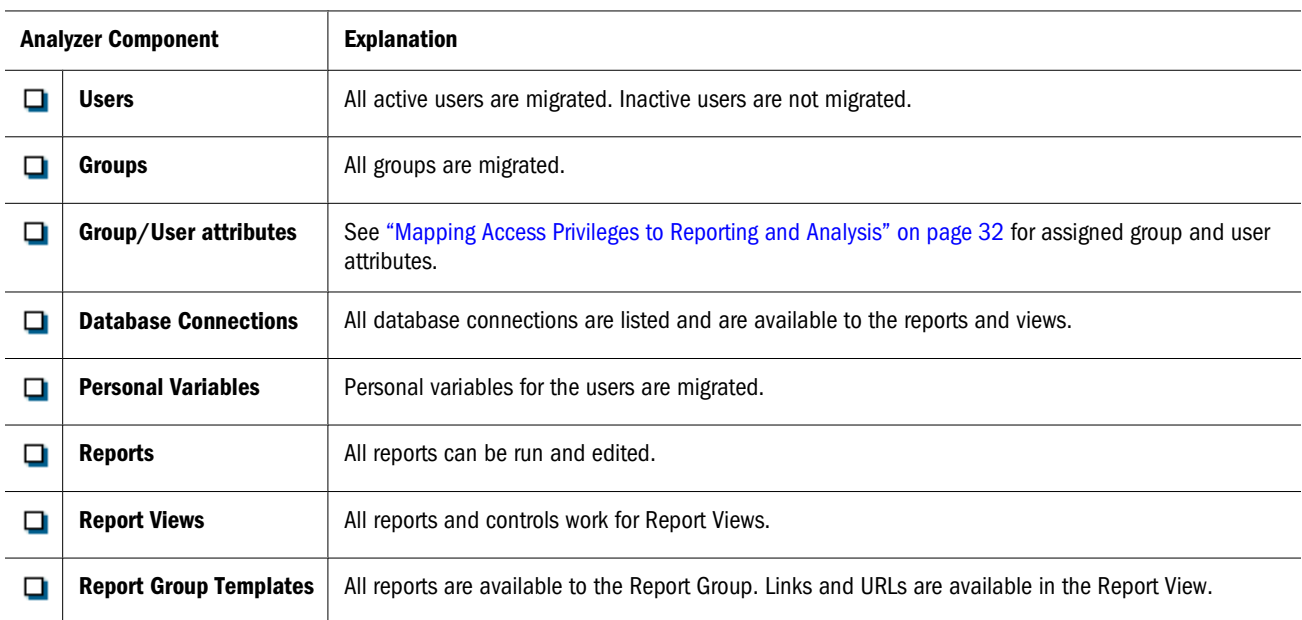

# **Validating Hyperion Reports Migration**

Use the checklist in Table 23 to confirm that all required Hyperion Reports components and objects have correctly migrated to the new Reporting and Analysis environment.

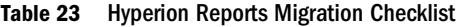

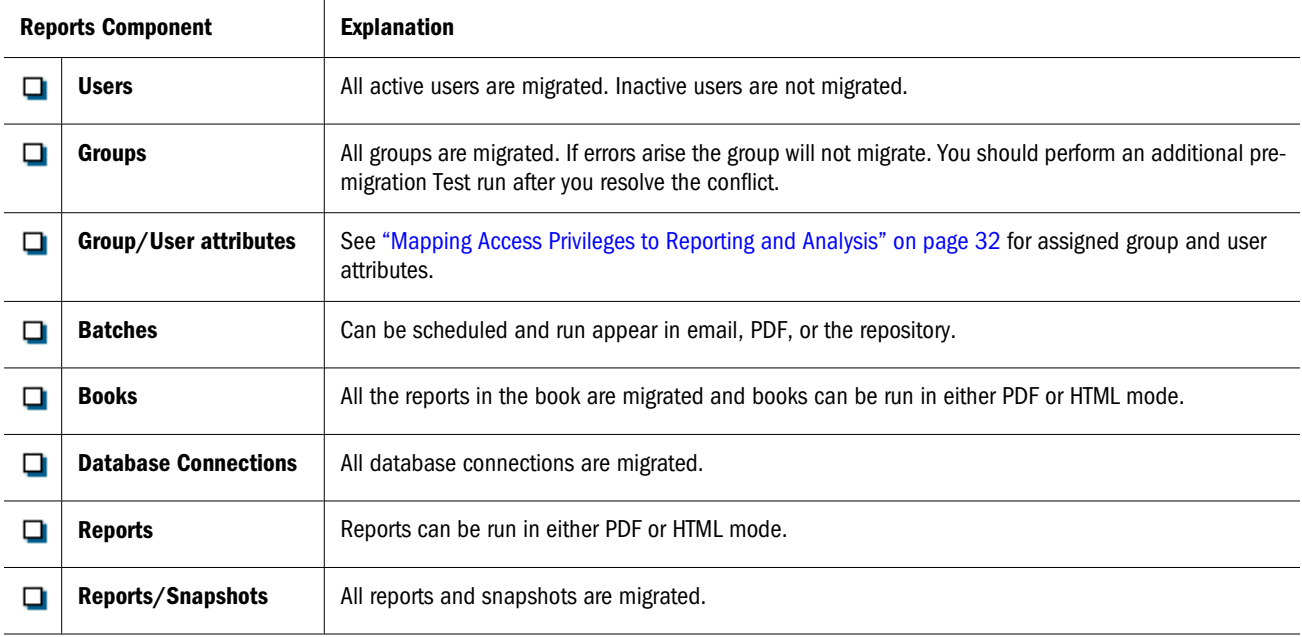

# <span id="page-44-0"></span>**Validating Hyperion Performance Suite Migration**

Use the checklist in Table 24 to confirm that Hyperion Performance Suite 8.x information has correctly migrated to the new Reporting and Analysis environment.

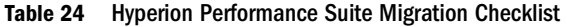

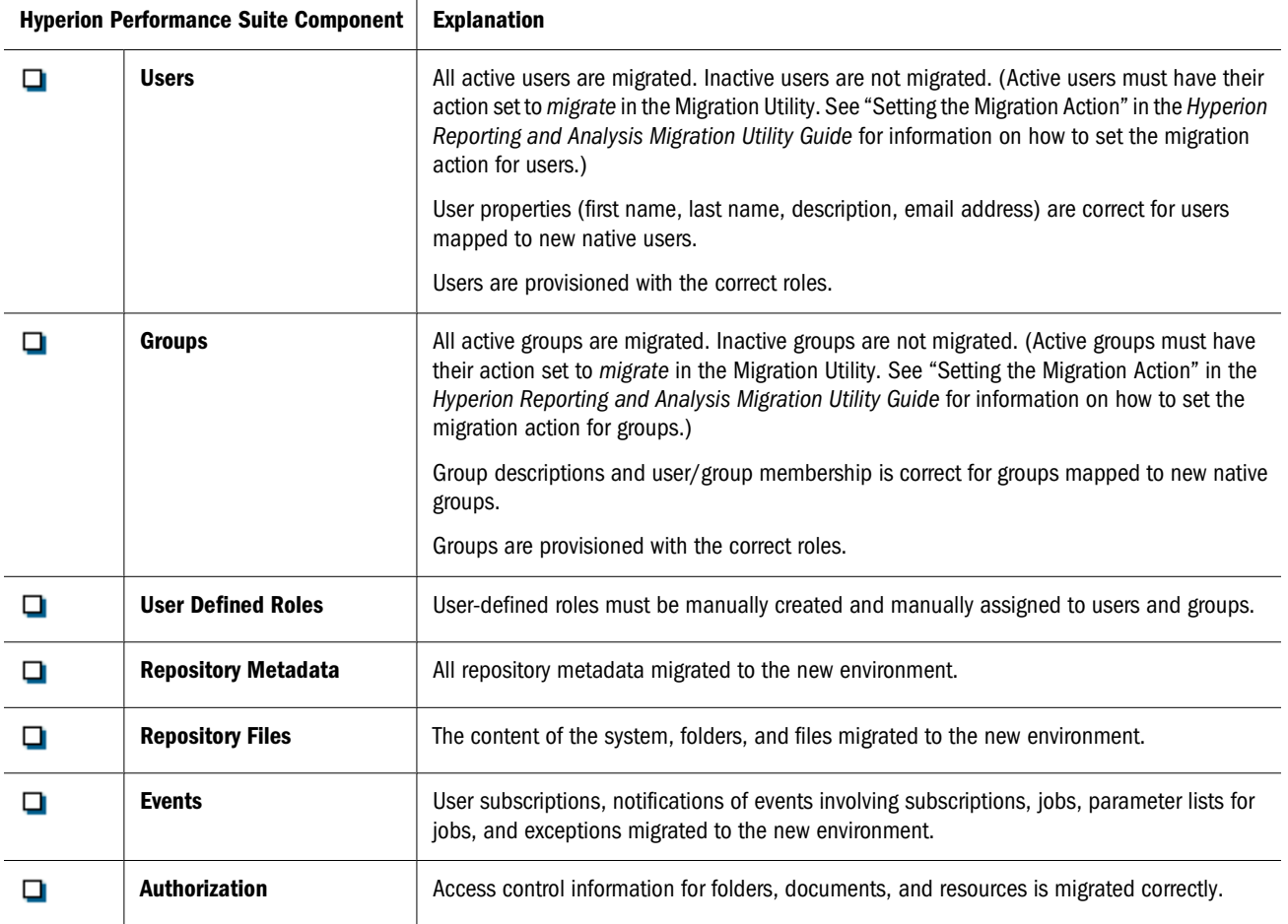

# **General Post Migration Steps**

After you complete the migration, perform the tasks described in Table 25 to ensure proper functionality in your newReporting and Analysis system.

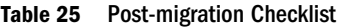

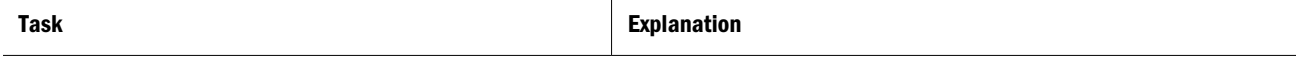

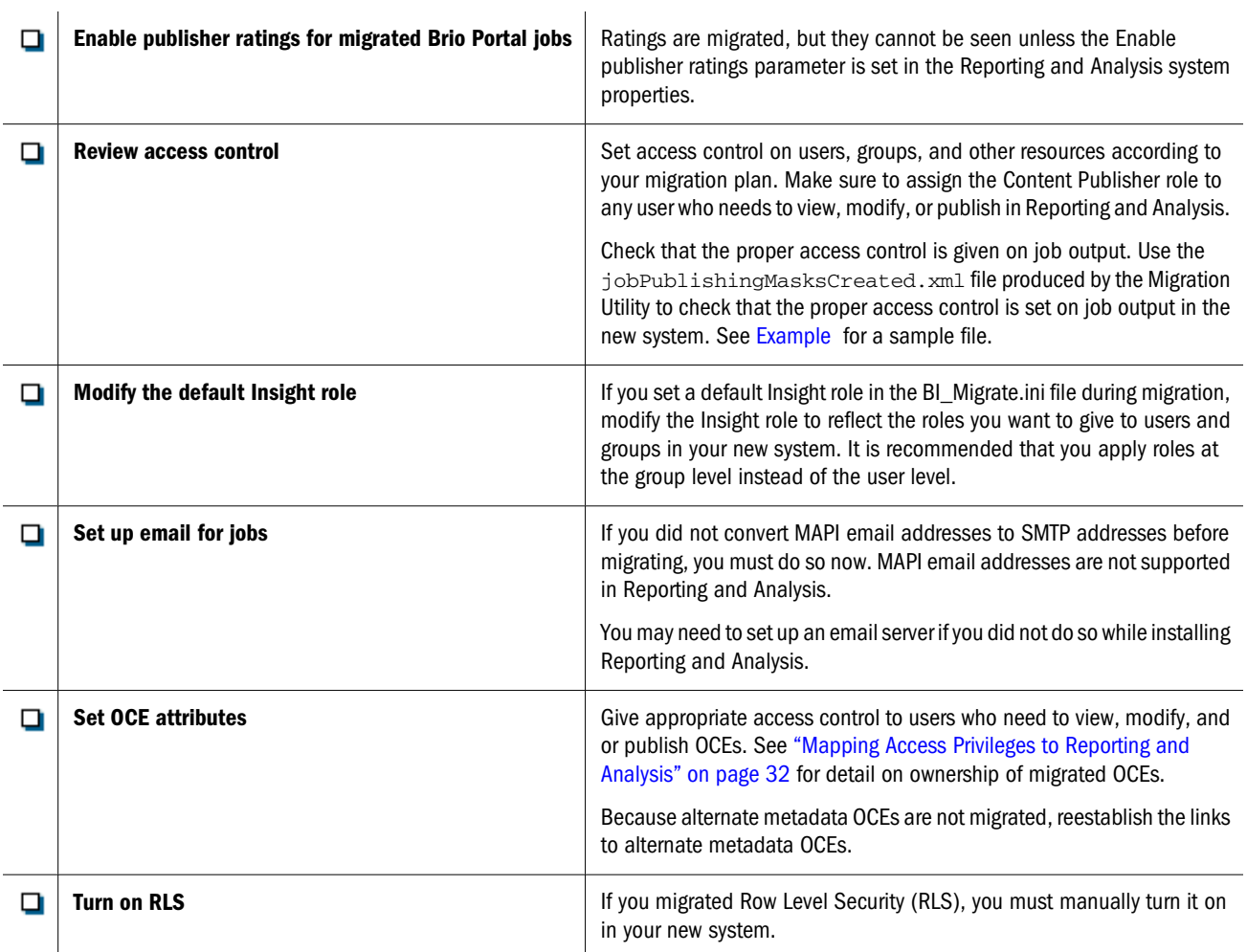

J.

# <span id="page-46-0"></span>A **Sample Migration Project Plan**

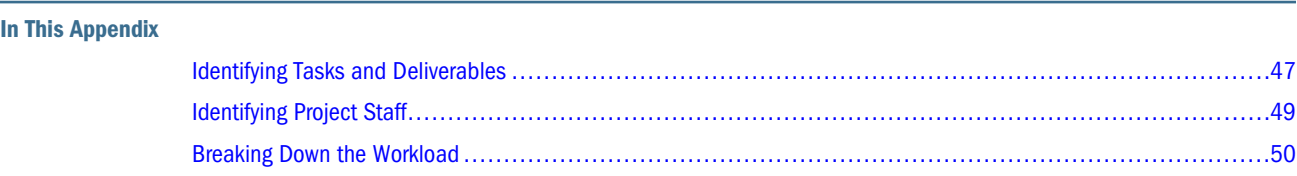

# **Identifying Tasks and Deliverables**

Table 26 details the various tasks and identifies deliverables, along with the associated responsibility for a typical migration project. The Target Schedule is an estimate that may change based on information obtained during the initial requirements and analysis phases of the project or during the migration assessment phase as deemed necessary by the Migration Project Team.

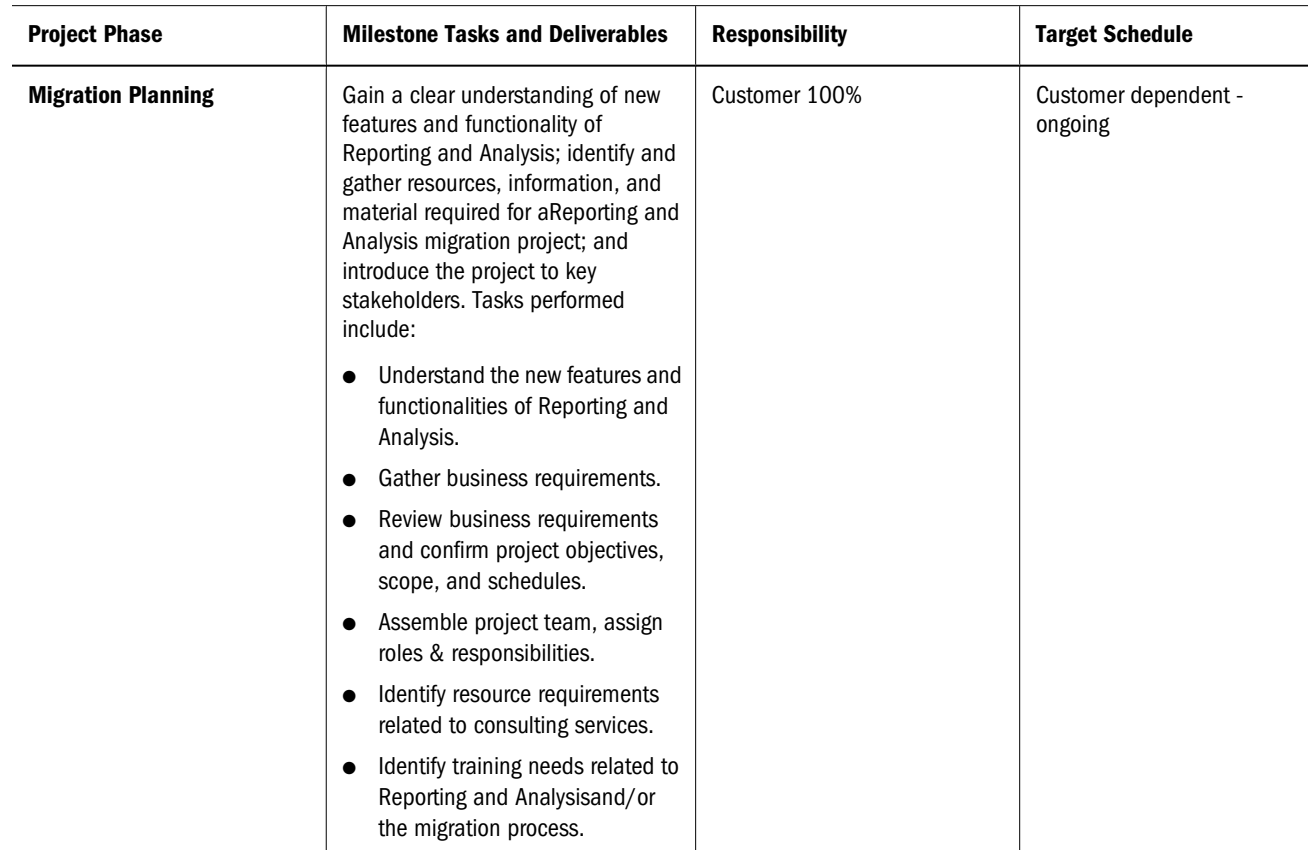

#### **Table 26** Sample Migration Project Plan

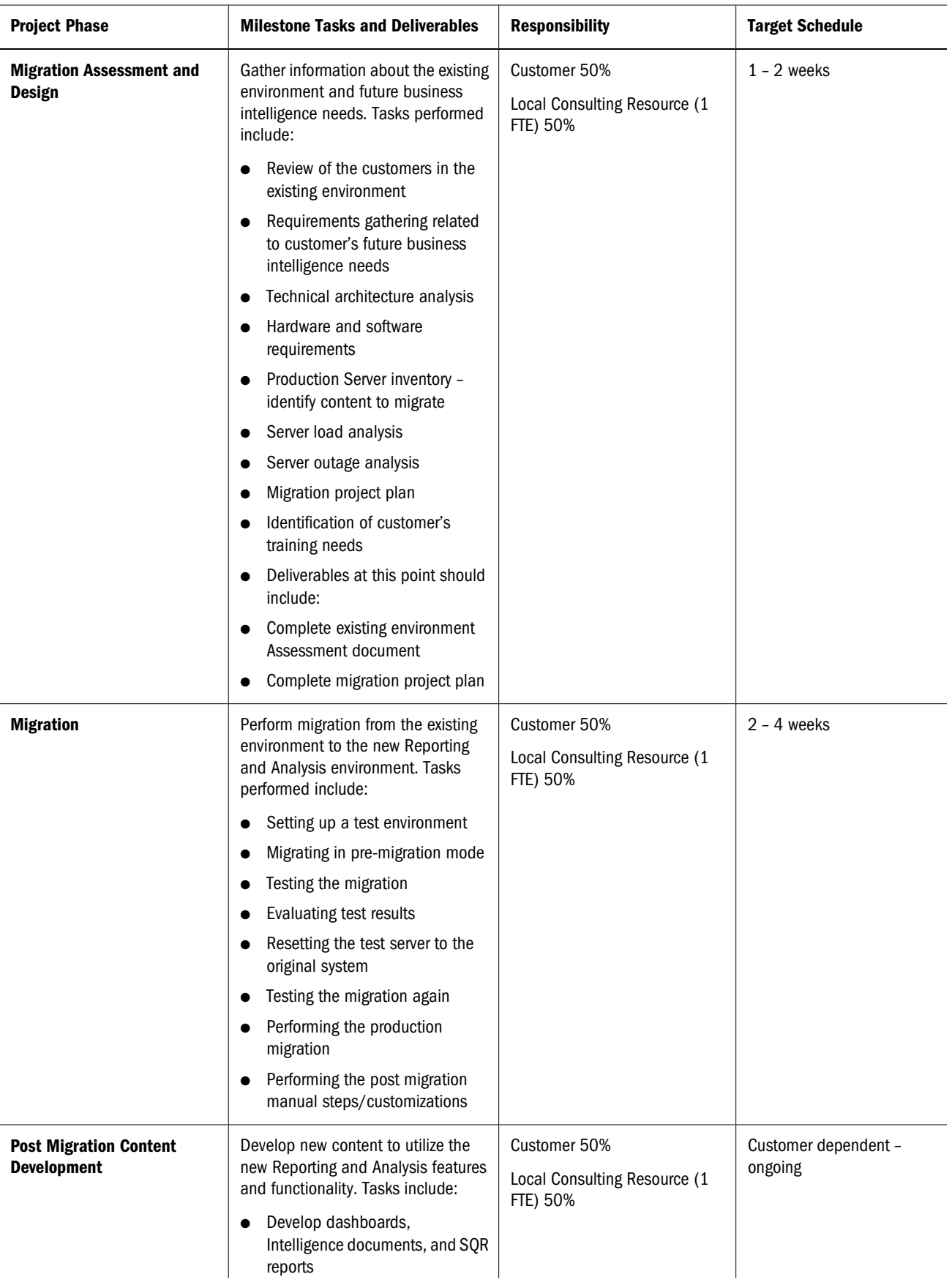

<span id="page-48-0"></span>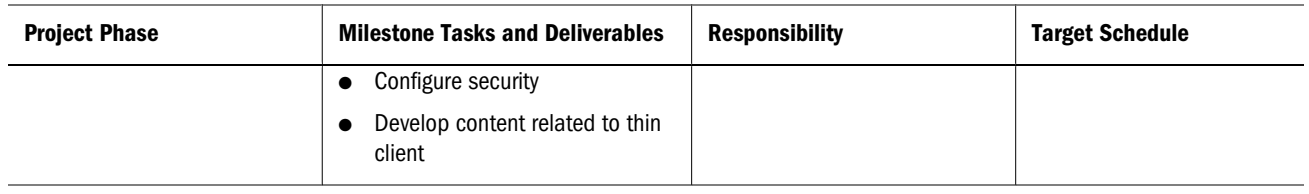

# **Identifying Project Staff**

Table 27 suggests what to consider as you put together a migration project staff. On the migration staff, include people who meet the following criteria:

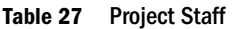

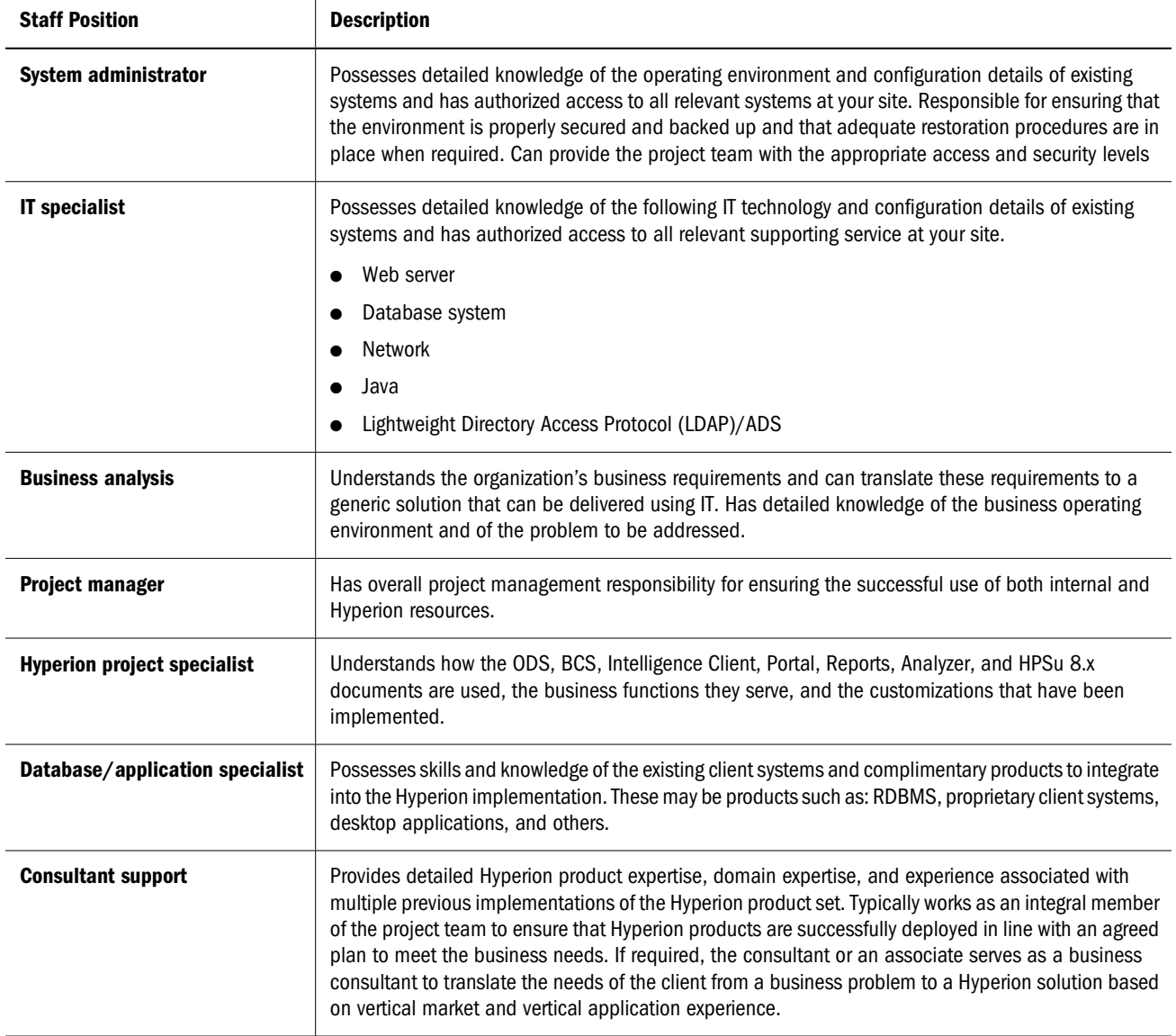

# <span id="page-49-0"></span>**Breaking Down the Workload**

Table 28 depicts a breakdown of workload for each resource for the major phases of the migration project.

#### **Table 28** Workload Breakdown

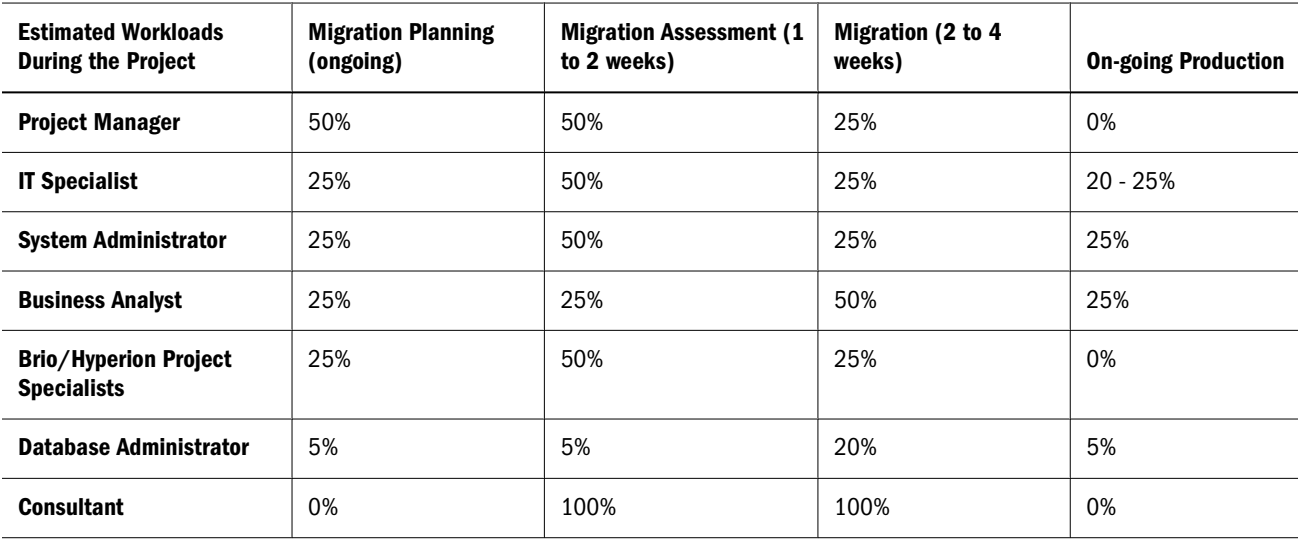

# <span id="page-50-0"></span>B

# **Limitations**

#### **In This Appendix**

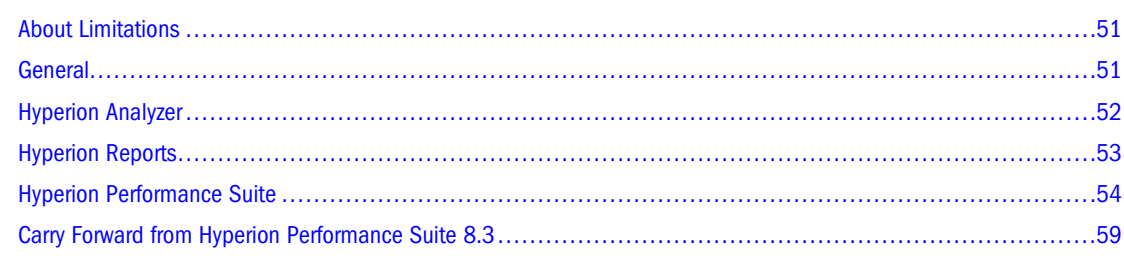

# **About Limitations**

This appendix discusses functionality that was present in prior versions that has no equivalent method in Reporting and Analysis.

# **General**

Table 29 describes the general limitations as a result of migrating to Reporting and Analysis.

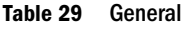

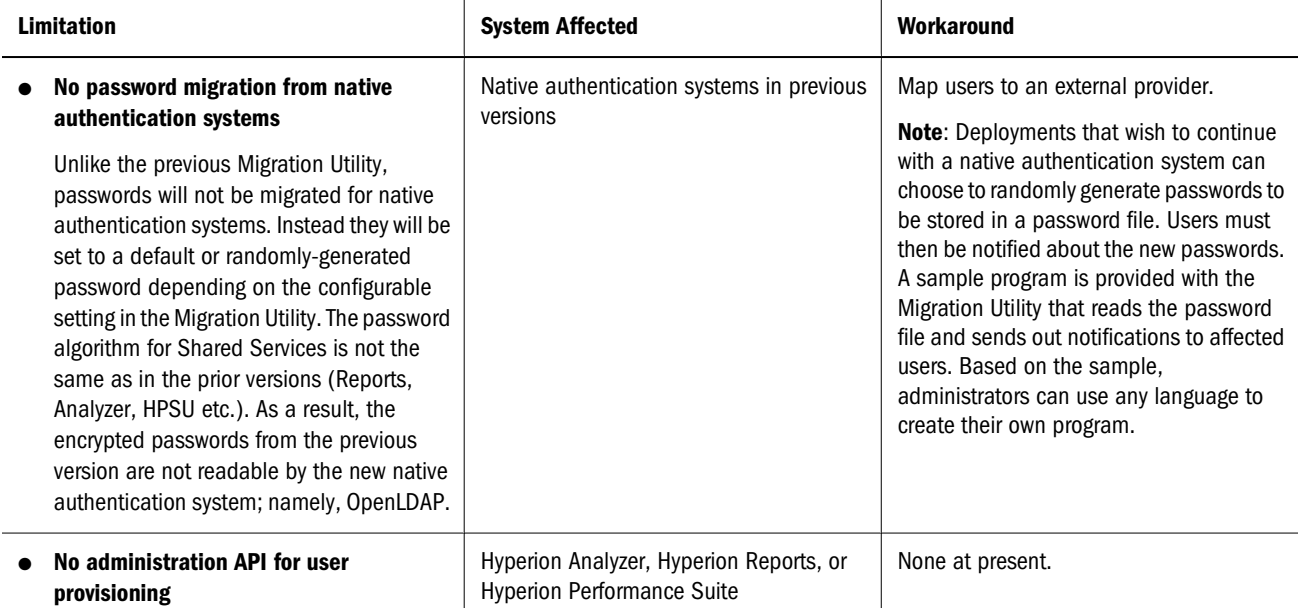

<span id="page-51-0"></span>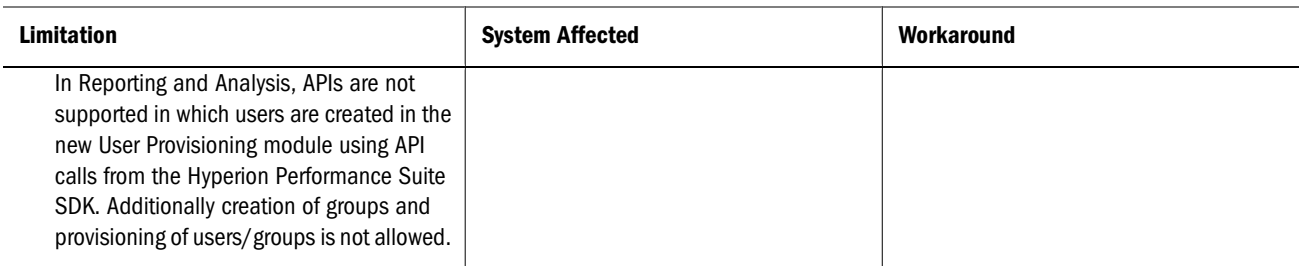

# **Hyperion Analyzer**

Table 30 describes the limitations encountered when migrating Hyperion Analyzer to Reporting and Analysis.

**Table 30** Hyperion Analyzer

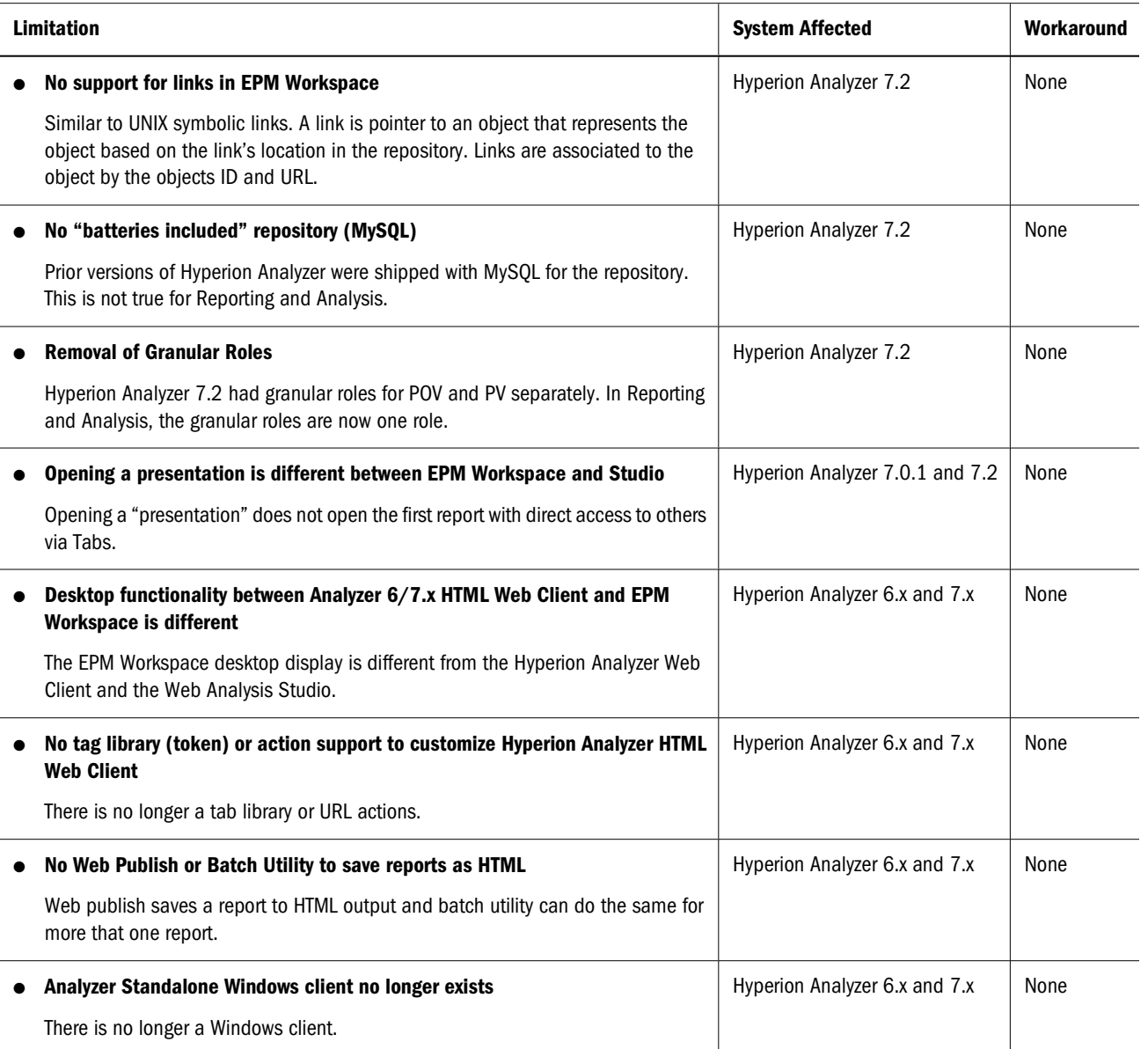

<span id="page-52-0"></span>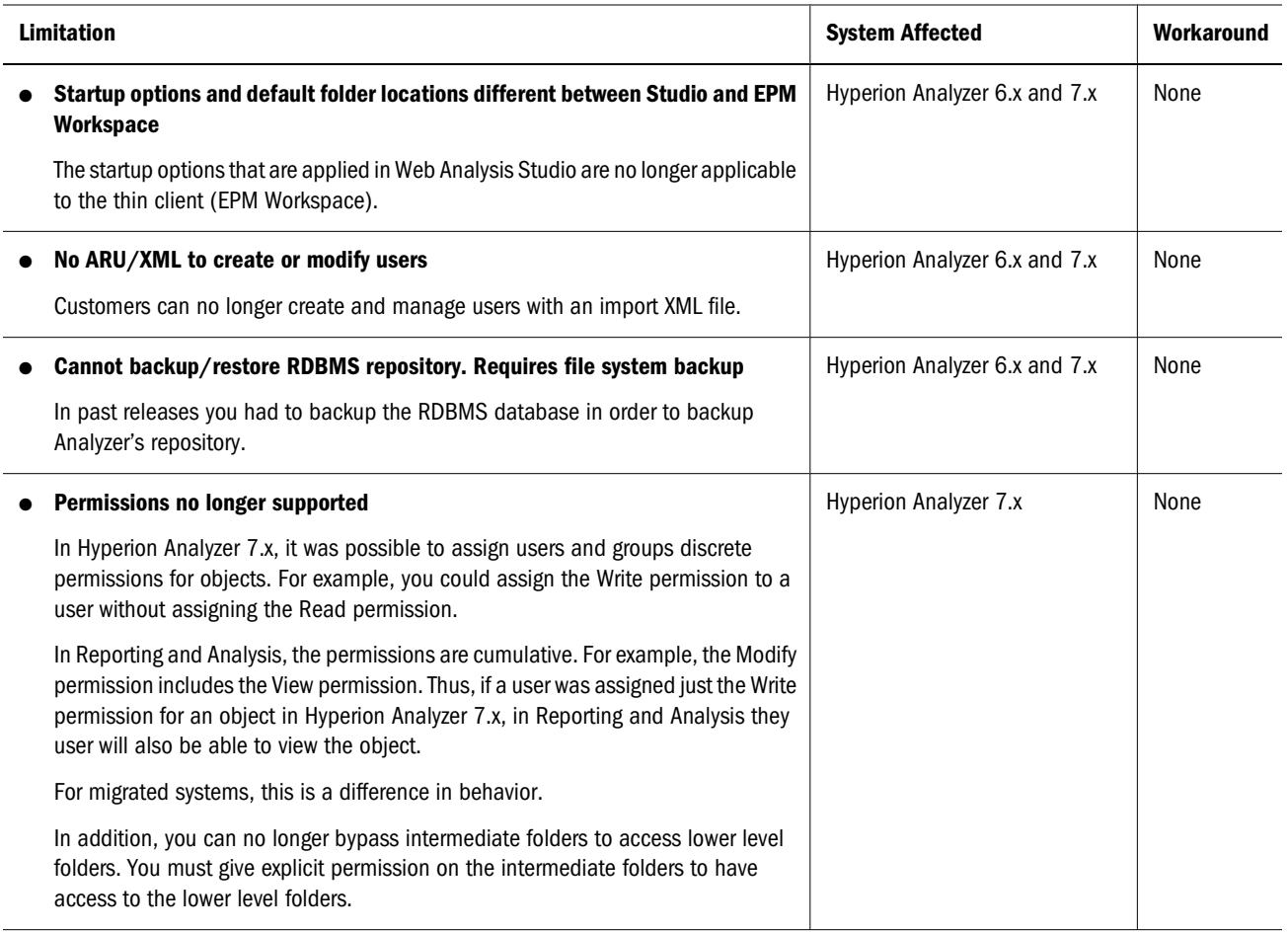

# **Hyperion Reports**

Table 31 describes the limitations encountered when migrating Hyperion Reports to Reporting and Analysis.

#### **Table 31** Hyperion Reports

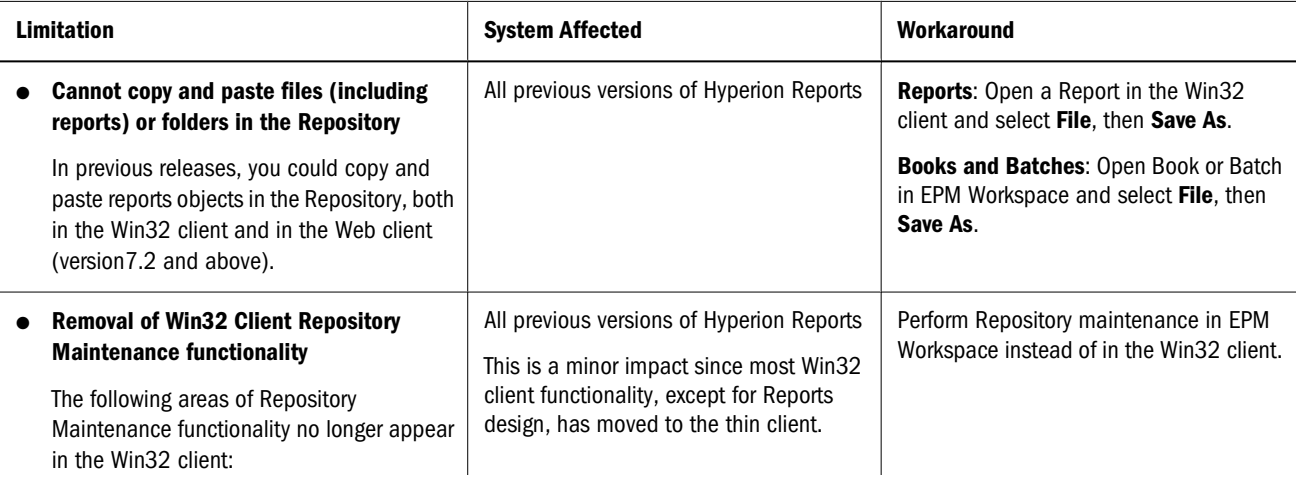

<span id="page-53-0"></span>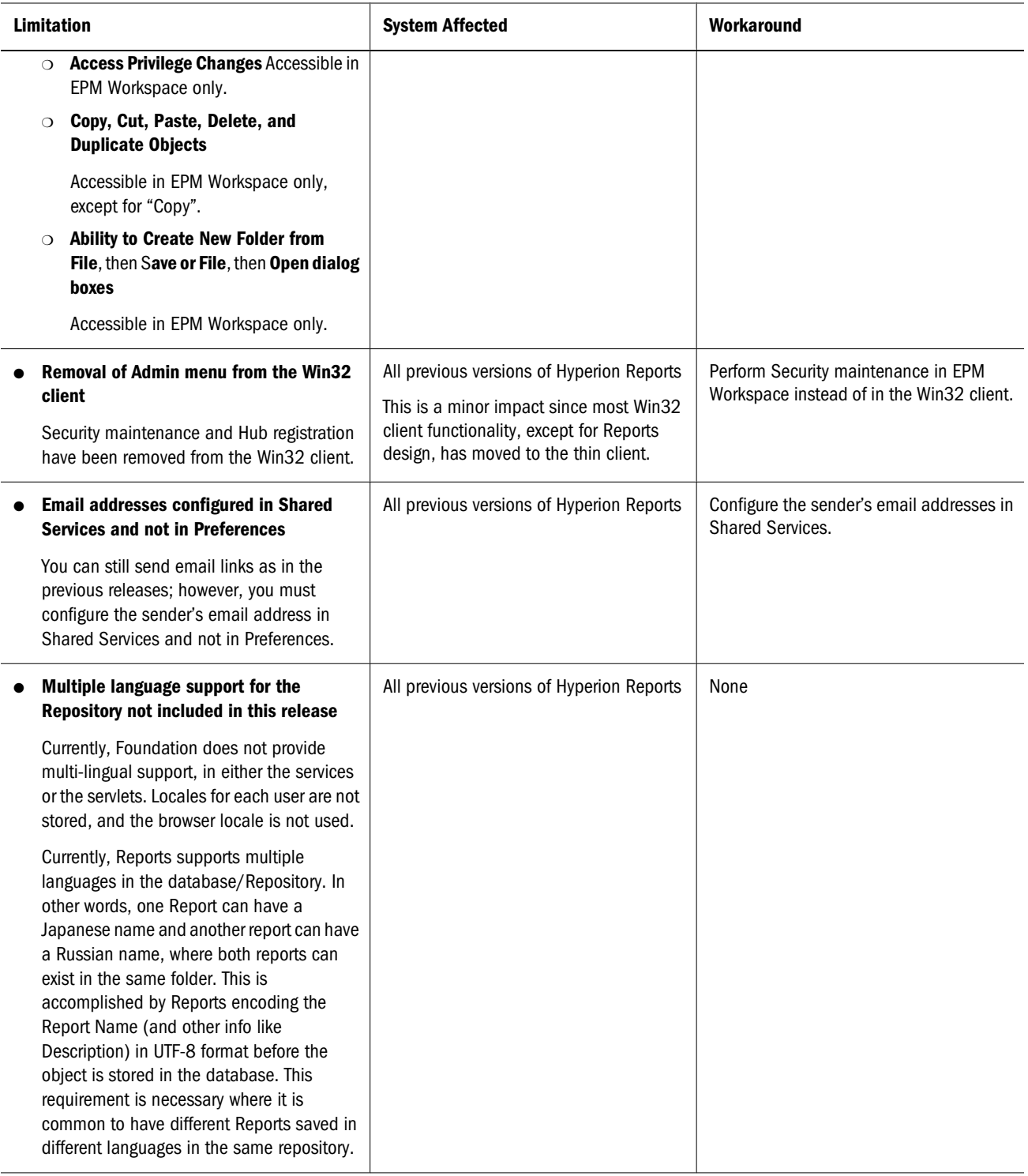

# **Hyperion Performance Suite**

[Table 32](#page-54-0) describes the limitations encountered when migrating Hyperion Performance Suite (Brio Intelligence, Brio Portal, and SQR) to Reporting and Analysis.

#### <span id="page-54-0"></span>**Table 32** Hyperion Performance Suite (Brio Intelligence, Brio Portal, and SQR)

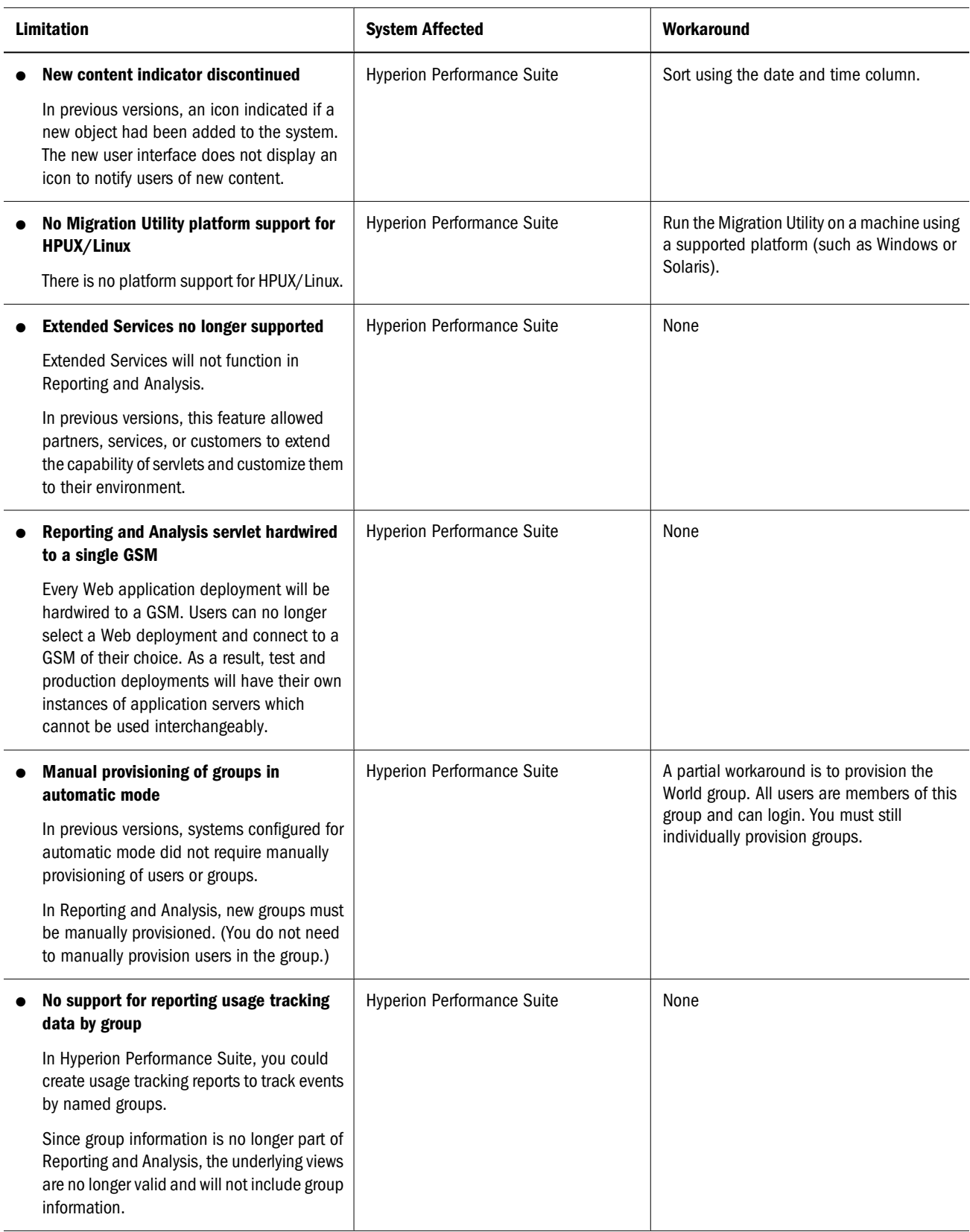

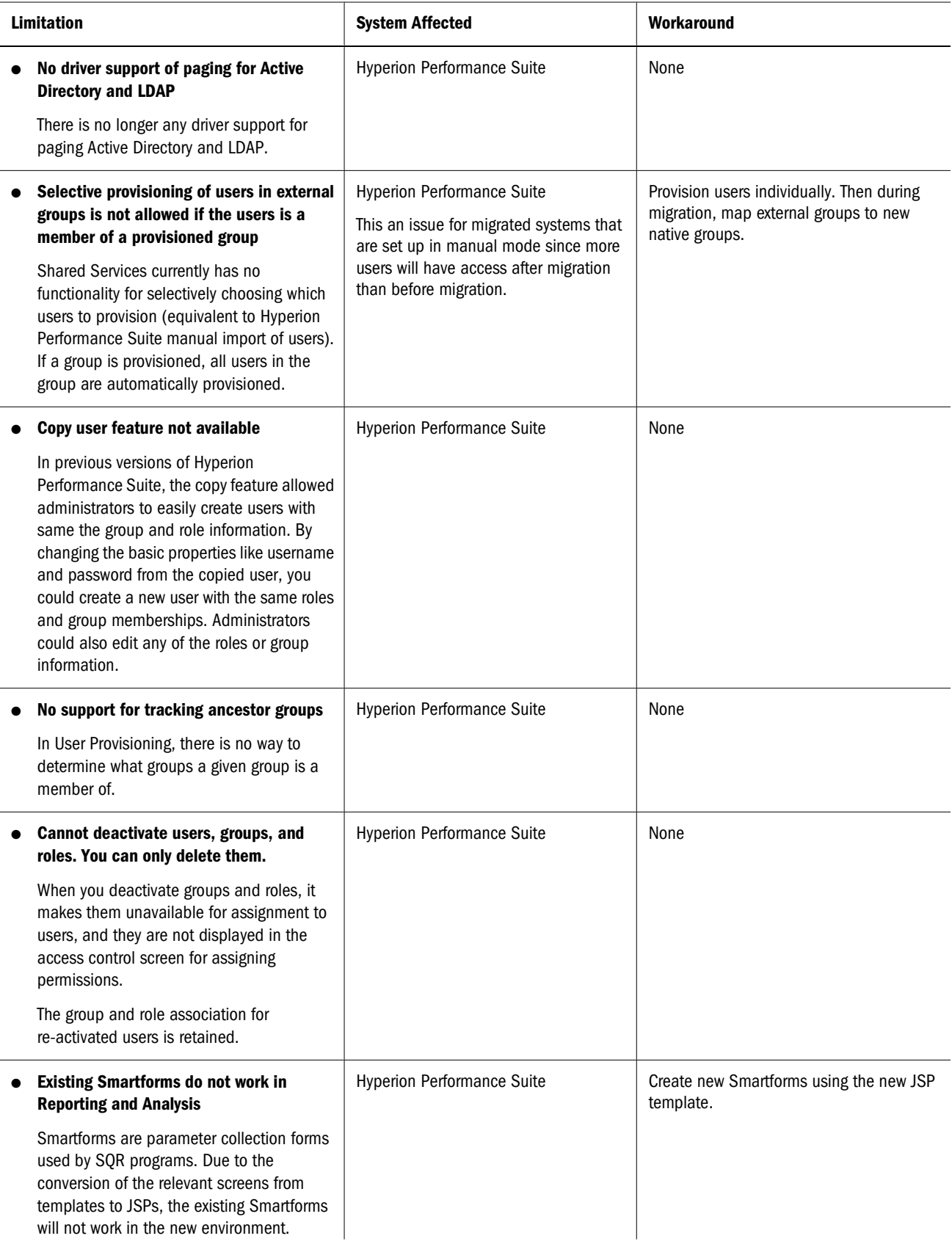

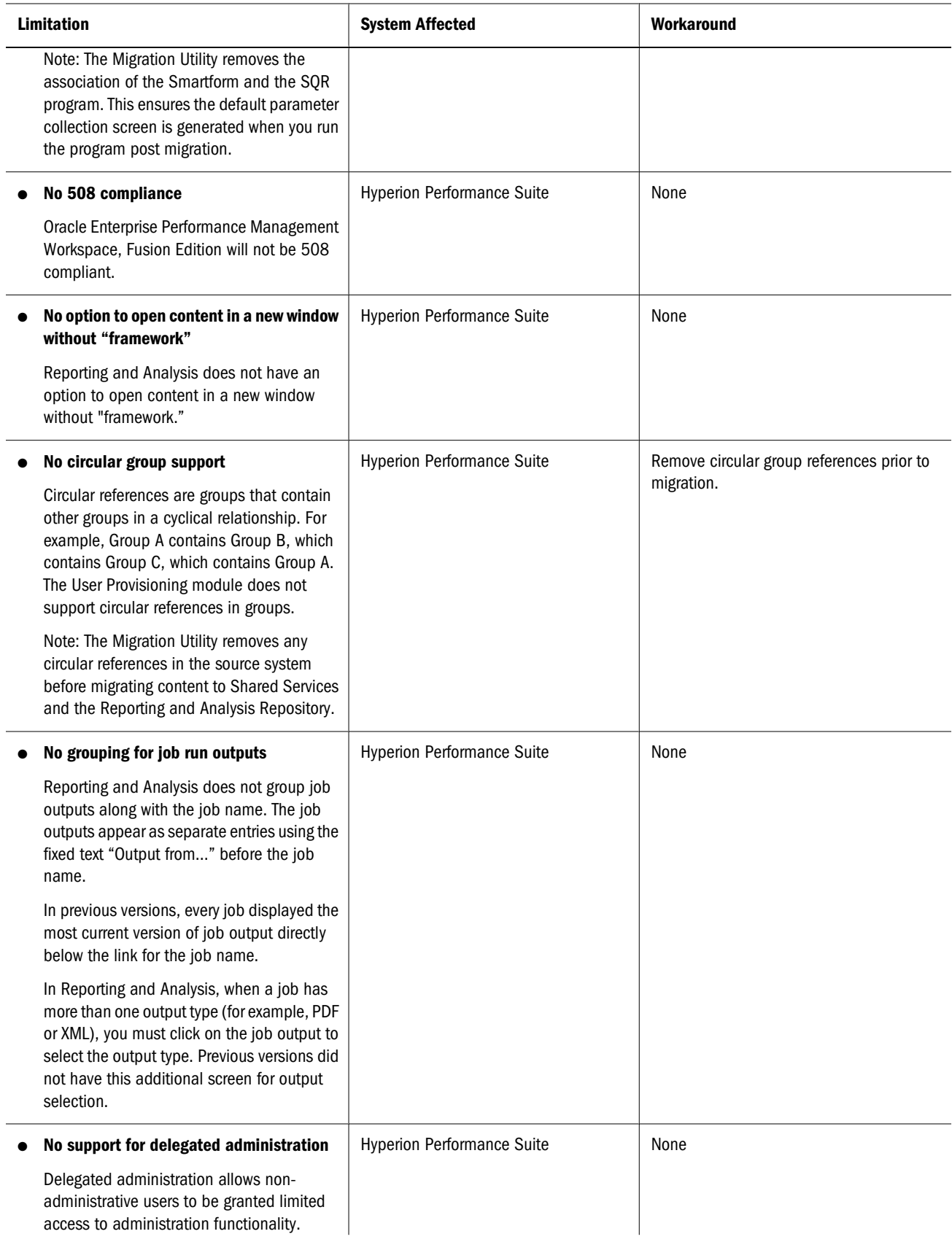

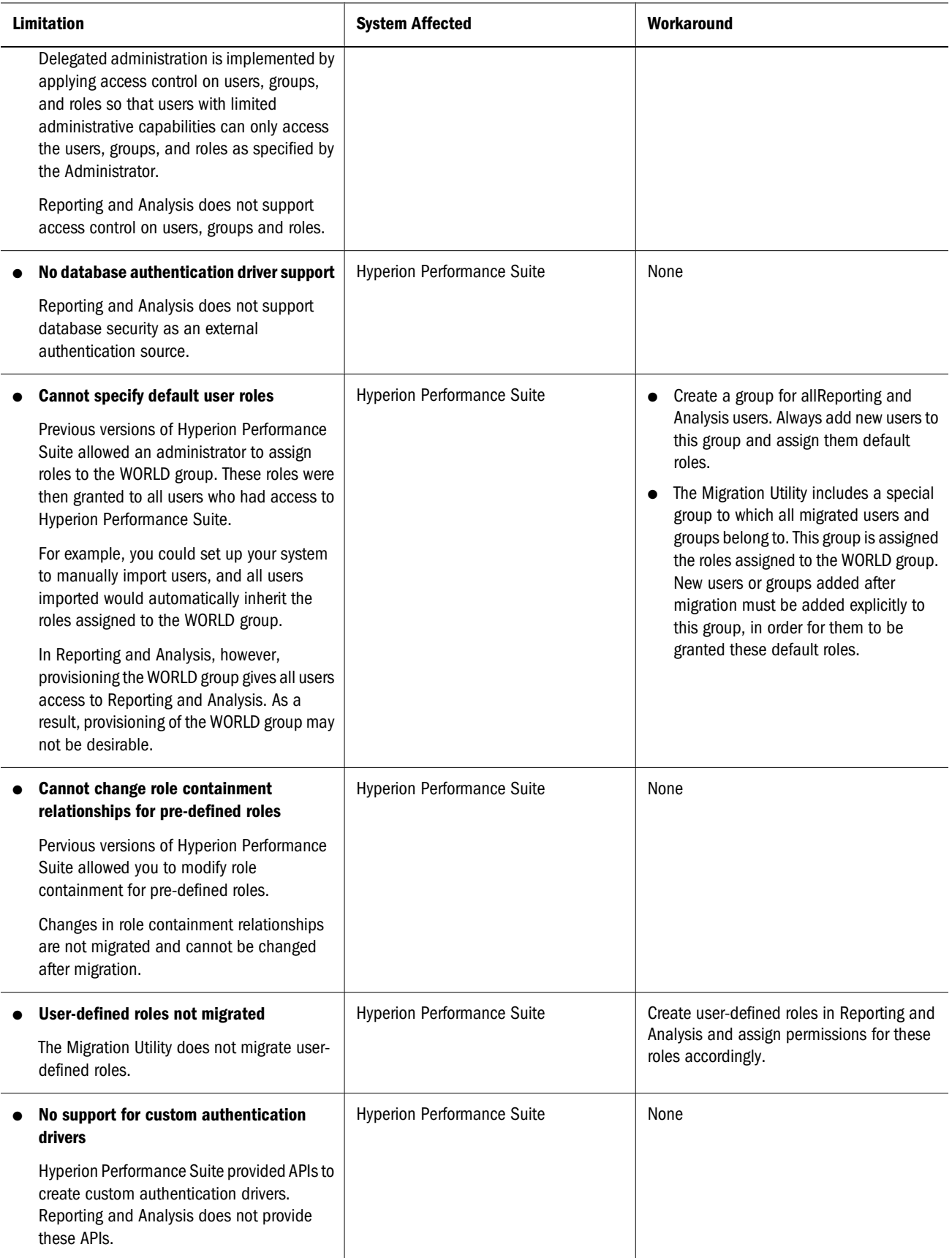

<span id="page-58-0"></span>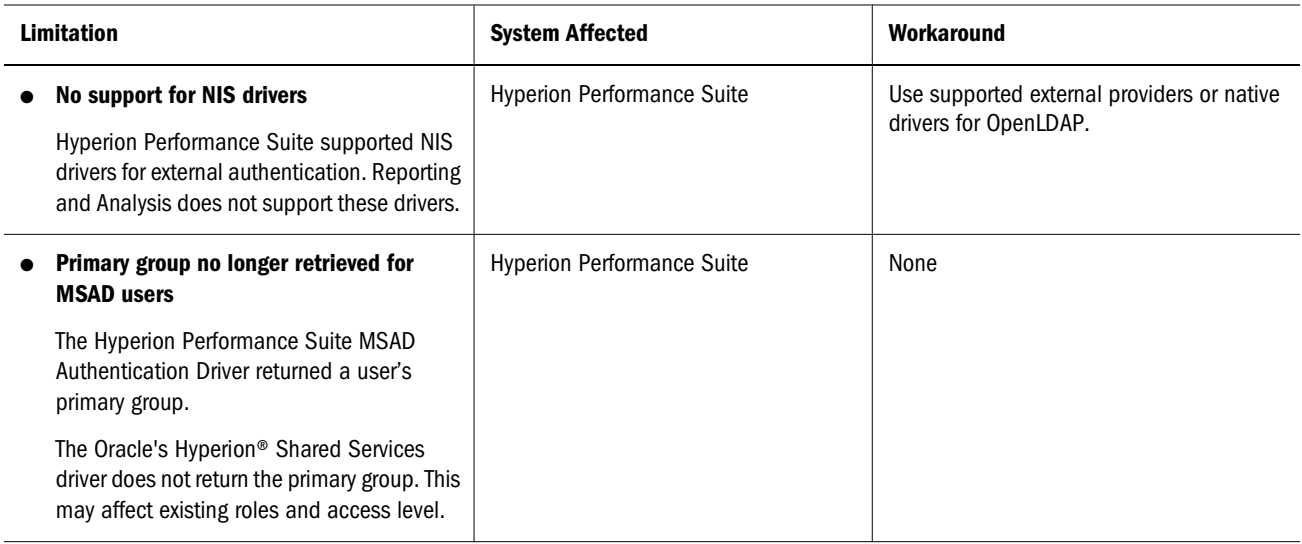

# **Carry Forward from Hyperion Performance Suite 8.3**

Table 33 describes the limitations carried forward from Hyperion Performance Suite 8.3.

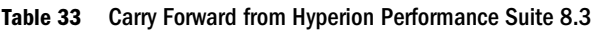

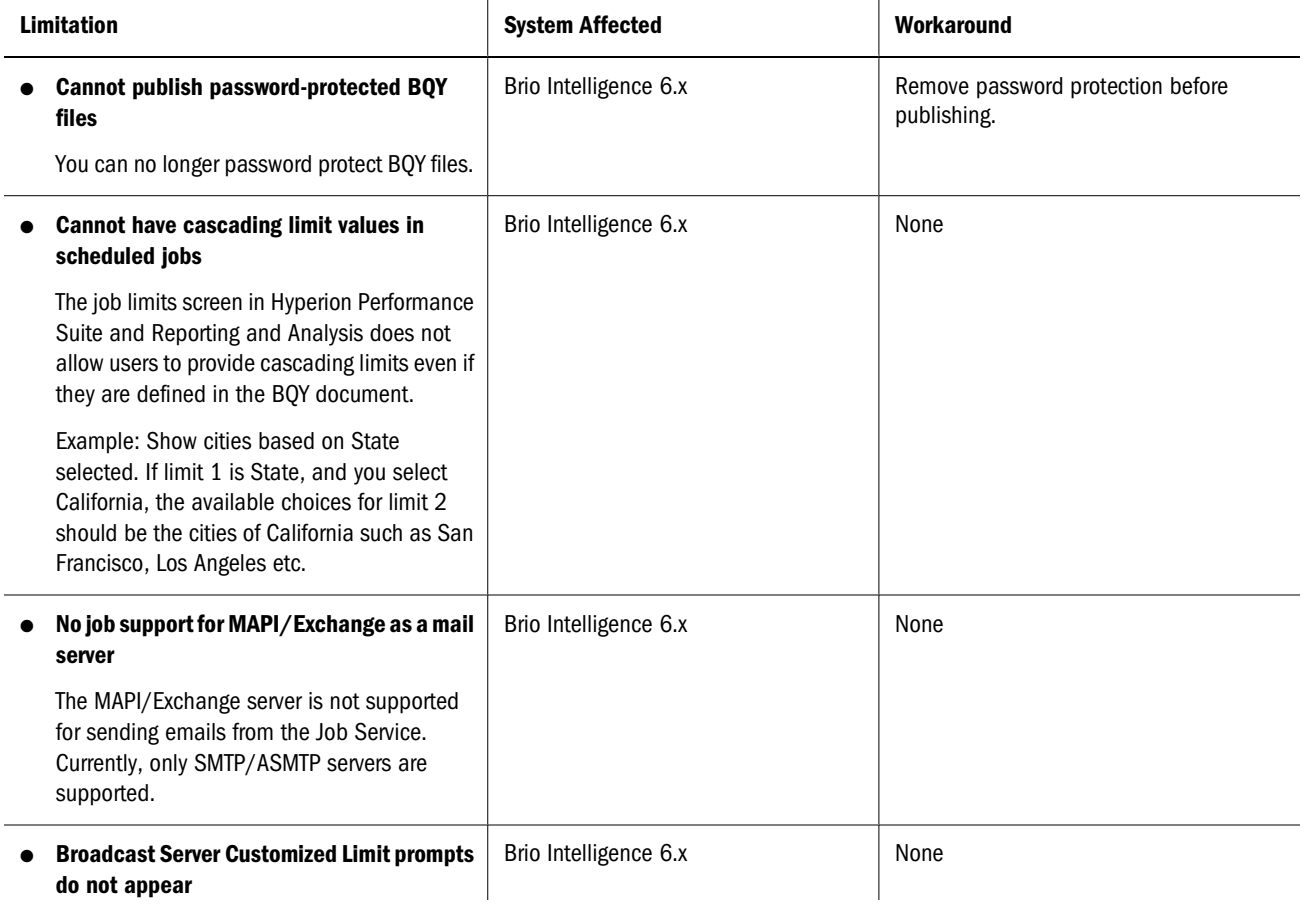

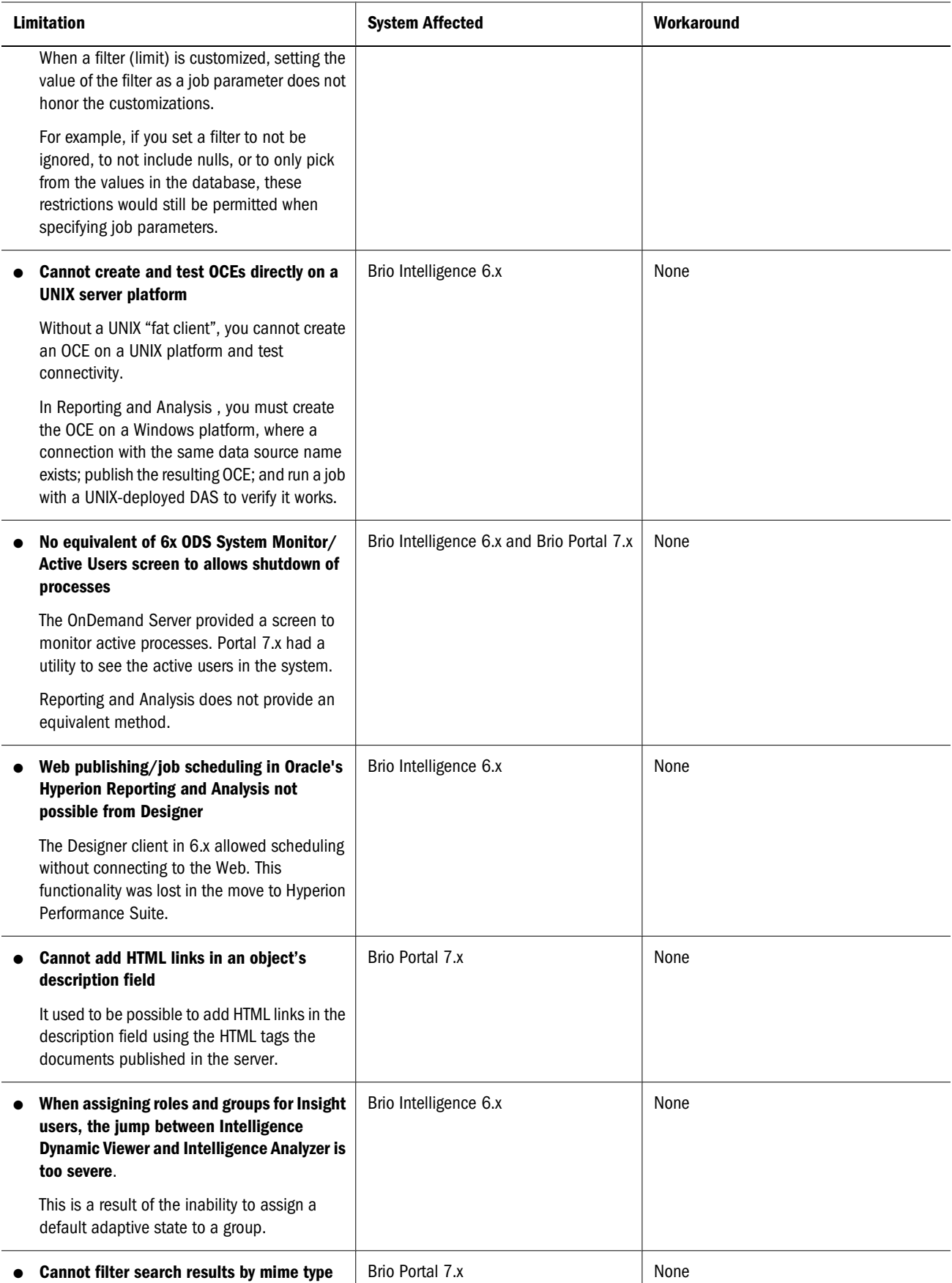

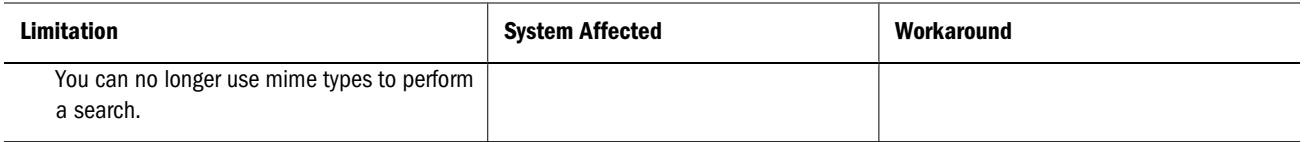

# **Index**

## <span id="page-62-0"></span>**A**

access control mapping, [33](#page-32-0) validating, [37](#page-36-0) access privileges, mapping, [32](#page-31-0) authentication, setting up, [23](#page-22-0)

#### **B**

Brio Intelligence migrating from, [9](#page-8-0) order of migration, [25](#page-24-0) supported versions, [19](#page-18-0), [35](#page-34-0) validating migration, [41](#page-40-0) Brio Portal migrating from, [8](#page-7-0) migration checklist, [36](#page-35-0) order of migration, [24](#page-23-0) supported versions, [19](#page-18-0), [35](#page-34-0) validating migration, [35](#page-34-0) BrioONE migrating from, [10](#page-9-0) supported versions, [19](#page-18-0), [35](#page-34-0) Broadcast Server migration checklist, [43](#page-42-0), [45](#page-44-0) supported versions, [19](#page-18-0), [35](#page-34-0) validating migration, [43](#page-42-0)

# **C**

checklist Brio Portal, [36](#page-35-0) Broadcast Server, [43](#page-42-0), [45](#page-44-0) Hyperion Analyzer, [44](#page-43-0) Hyperion Performance Suite, [45](#page-44-0) Hyperion Reports, [44](#page-43-0) migration plan, [23](#page-22-0) OnDemand Server, [42](#page-41-0) post-migration, [45](#page-44-0)

post-migration validation, [29](#page-28-0) test server, source, [20,](#page-19-0) [21](#page-20-0), [22](#page-21-0) test server, target, [22](#page-21-0) components checking within the system, [29](#page-28-0) requiring post-migrations steps, [32](#page-31-0) requiring pre-migration steps, [31](#page-30-0)

## **E**

environment creating the test environment, [18](#page-17-0) prerequisites, [19](#page-18-0) supported source environments, [19](#page-18-0) supported target environments, [19](#page-18-0)

#### **G**

groups, special symbols in, [13](#page-12-0)

#### **H**

hosts, setting up, [22](#page-21-0) Hyperion Analyzer migrating from, [10](#page-9-0) migration checklist, [44](#page-43-0) order of migration, [26](#page-25-0) supported versions, [19](#page-18-0), [35](#page-34-0) validating migration, [44](#page-43-0) Hyperion Performance Suite migrating from, [12](#page-11-0) order of migration, [27](#page-26-0) supported versions, [19](#page-18-0), [35](#page-34-0) validing migration, [45](#page-44-0) Hyperion Reports migrating from, [11](#page-10-0) migration checklist, [44](#page-43-0) order of migration, [26](#page-25-0) supported versions, [19](#page-18-0), [35](#page-34-0)

<span id="page-63-0"></span>validating migration, [44](#page-43-0)

## **J**

job output runs, validating access control on, [37](#page-36-0)

**L** log files, using for migration, [29](#page-28-0)

### **M**

manual migration steps, [30](#page-29-0) mapping access control, [33](#page-32-0) access privileges, [32](#page-31-0) roles, [33](#page-32-0) migrating from Brio Intelligence, [9](#page-8-0) from Brio Portal, [8](#page-7-0) from BrioONE, [10](#page-9-0) from Hyperion Analyzer, [10](#page-9-0) from Hyperion Performance Suite, [12](#page-11-0) from Hyperion Reports, [11](#page-10-0) the production server, [18,](#page-17-0) [30](#page-29-0) the test server, [24](#page-23-0) migration breaking down the workload, [50](#page-49-0) Broadcast Server checklist, [43,](#page-42-0) [45](#page-44-0) end result, [15](#page-14-0) identifying project staff, [49](#page-48-0) identifying tasks and deliverables, [47](#page-46-0) manual steps, [30](#page-29-0) OnDemand Server checklist, [42](#page-41-0) order of, [24](#page-23-0) plan checklist, [23](#page-22-0) post-migration steps, [45](#page-44-0) scenarios, [7](#page-6-0) scope, [6](#page-5-0) test checklist, [27](#page-26-0) validating Brio Intelligence, [41](#page-40-0) validating Brio Portal, [35](#page-34-0) validating Broadcast Server, [43](#page-42-0) validating ODS, [42](#page-41-0) variables, [6](#page-5-0)

#### **O**

OnDemand Server

migration checklist, [42](#page-41-0) supported versions, [19](#page-18-0), [35](#page-34-0) validating migration, [42](#page-41-0) order of migration, [24](#page-23-0)

# **P**

post-migration checklist, [45](#page-44-0) components requiring, [32](#page-31-0) steps, [45](#page-44-0) pre-migration, components requiring, [31](#page-30-0) prerequisites, environment, [19](#page-18-0) production server, migrating, [30](#page-29-0) project staff, identifying, [49](#page-48-0)

# **R**

role mapping, [33](#page-32-0)

# **S**

setting up authentication, [23](#page-22-0) hosts, [22](#page-21-0) the source system, [20](#page-19-0) the target test system, [22](#page-21-0) SmartCuts, [15](#page-14-0) source environments, supported versions, [19](#page-18-0) source repository, validating the setup, [23](#page-22-0) source system setting up, [20](#page-19-0) validating the setup, [23](#page-22-0) special symbols, in users and groups, [13](#page-12-0)

# **T**

target environment, supported versions, [19](#page-18-0) target system setting up, [22](#page-21-0) validating the setup, [23](#page-22-0) tasks and deliverables, identifying, [47](#page-46-0) test environment creating, [18](#page-17-0) validating, [23](#page-22-0) test results, evaluating, [28](#page-27-0) test server migrating, [24](#page-23-0) source checklist, [20](#page-19-0), [21](#page-20-0)

<span id="page-64-0"></span>test system validation checklist , [23](#page-22-0)

# **U**

users, special symbols in, [13](#page-12-0)

## **V**

validating access control, [37](#page-36-0) Brio Intelligence migration, [41](#page-40-0) Brio Portal migration, [35](#page-34-0) Broadcast Server migration, [43](#page-42-0) ODS migration, [42](#page-41-0) the test environment, [23](#page-22-0)

#### **W**

workload, breaking down for migration, [50](#page-49-0)

#### **[ABC](#page-62-0) [E GH](#page-62-0) [J LMOPR S T](#page-63-0) [U](#page-64-0) [VW](#page-64-0)**